# TMA I  $\cup$

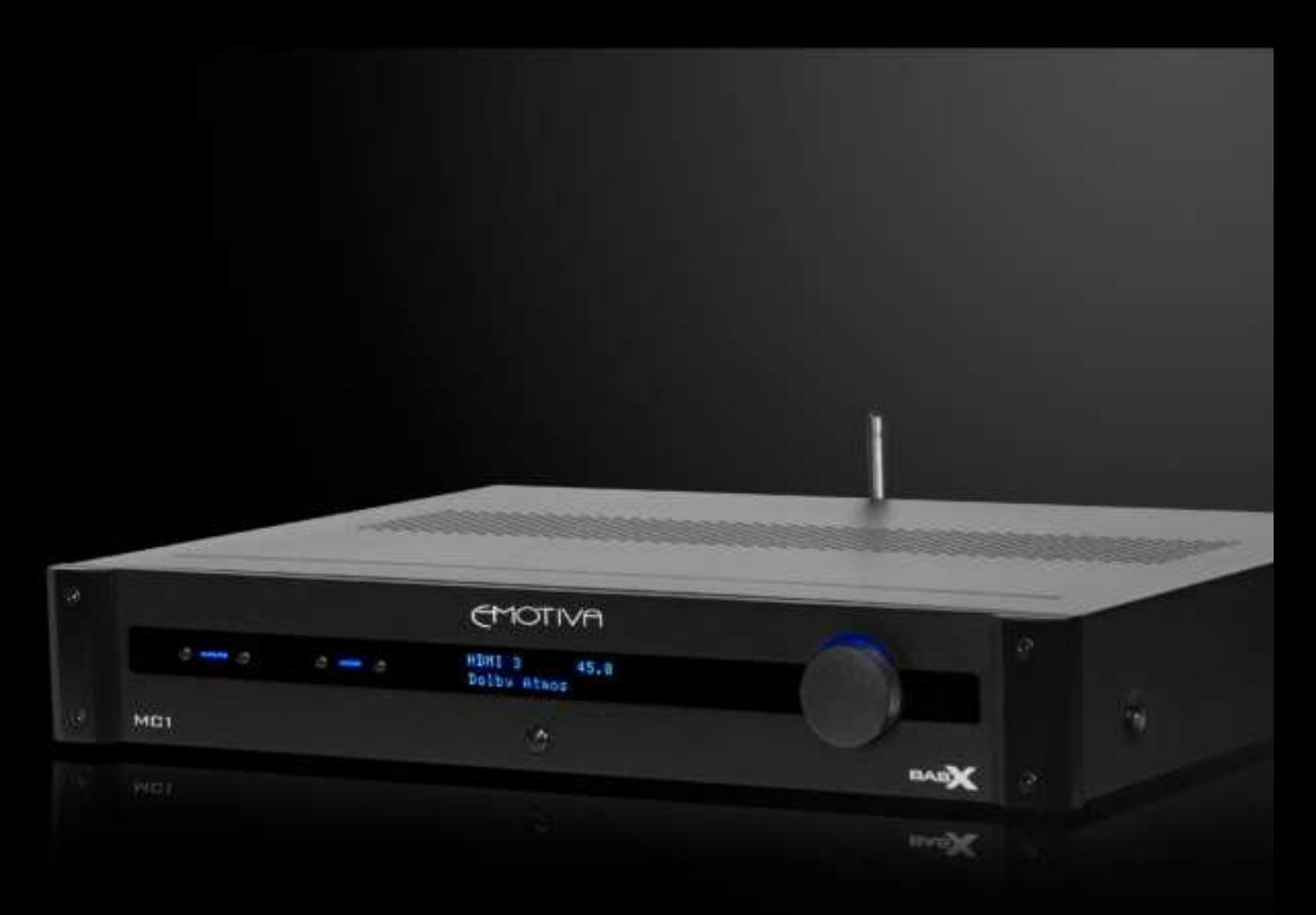

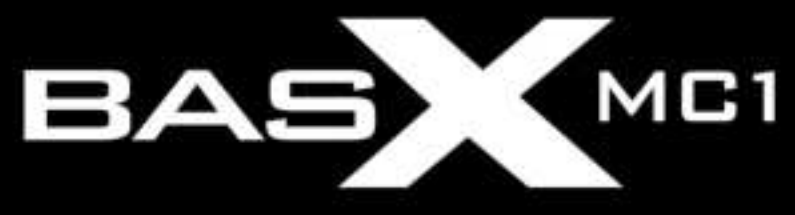

13.2 Channel Cinema Processor with Dolby Atmos<sup>®</sup> and DTS-X<sup>™</sup> Technology **User Manual** 

# **Ważne środki ostrożności i objaśnienia symboli**

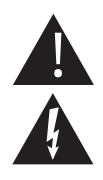

Wykrzyknik w trójkącie równobocznym ma na celu ostrzeżenie użytkownika o obecności w niniejszej instrukcji ważnych instrukcji dotyczących instalacji, obsługi i serwisu.

Błyskawica z symbolem strzałki w trójkącie równobocznym ma ostrzegać użytkownika o obecności wewnątrz obudowy nieizolowanych, niebezpiecznych napięć, które mogą być wystarczająco duże, aby stanowić ryzyko porażenia prądem elektrycznym.

Przed przystąpieniem do instalacji, konfiguracji lub obsługi procesora dźwięku przestrzennego BasX MC1 należy dokładnie zapoznać się z niniejszą instrukcją. Po pomyślnej instalacji i konfiguracji MC1 należy zachować tę instrukcję w bezpiecznym miejscu do wykorzystania w przyszłości.

Bezpieczeństwo jest kluczowym elementem długotrwałej i bezproblemowej instalacji. Proszę przeczytać i przestrzegać wszystkich instrukcji oraz przestrzegać wszystkich ostrzeżeń na MC1 i niniejszej instrukcji. Zdecydowana większość kolejnych środków ostrożności to zdrowy rozsądek. Jeśli nie czujesz się komfortowo z instalacją sprzętu audio/wideo, powinieneś skorzystać z usług wykwalifikowanego instalatora lub zadzwonić do nas w celu uzyskania pomocy.

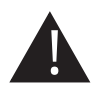

**OSTRZEŻENIE: ABY ZMNIEJSZYĆ RYZYKO POŻARU LUB PORAŻENIA PRĄDEM, NIE UŻYWAJ MC1 W POBLIŻU WODY LUB W MOKRYCH MIEJSCACH, NIE WYSTAWIAJ GO NA DZIAŁANIE DESZCZU LUB WILGOCI, NIE NARAŻAJ NA KAPANIE LUB ZACHYLANIE Z INNYCH ŹRÓDEŁ ORAZ ZAPEWNIJ, ŻE NIE MA PRZEDMIOTÓW UMIESZCZA SIĘ NA NIŻ WYPEŁNIONE PŁYNAMI (TAK JAK WAZONY). MOŻE TO SPOWODOWAĆ USZKODZENIE URZĄDZENIA I RYZYKO PORAŻENIA PRĄDEM, KTÓRE MOŻE SPOWODOWAĆ OBRAŻENIA CIAŁA LUB ŚMIERĆ.**

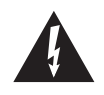

**OSTRZEŻENIE: ABY ZMNIEJSZYĆ RYZYKO PORAŻENIA PRĄDEM, NIE ZDEJMUJ POKRYWY Z MC-700. WEWNĄTRZ URZĄDZENIA NIE MA CZĘŚCI MOŻLIWYCH DO NAPRAWY PRZEZ UŻYTKOWNIKA. WSZYSTKIE SERWISOWE SERWISOWE SERWISOWE NALEŻY ZWRÓCIĆ DO WYKWALIFIKOWANEGO PERSONELU SERWISOWEGO.**

Nie instaluj MC1 w pobliżu lub nad źródłami ciepła, takimi jak kaloryfery, otwory wentylacyjne lub inne urządzenia, które wytwarzają ciepło. Nie blokuj żadnych otworów wentylacyjnych ani radiatorów. Należy unikać instalowania urządzenia bezpośrednio nad innymi urządzeniami wytwarzającymi ciepło, chyba że zapewniona jest wystarczająca wentylacja lub chłodzenie wymuszonym obiegiem powietrza.

Nie instaluj MC1 w miejscach bez odpowiedniej wentylacji. MC1 nie powinien być używany na łóżku, sofie, dywanie lub podobnej powierzchni, która może blokować otwory wentylacyjne. Urządzenie nie powinno być instalowane w zamkniętych miejscach, takich jak regały, szafki lub zamknięte regały na sprzęt, chyba że zapewniono odpowiednią wentylację wymuszoną.

#### Zawsze instaluj MC1 zgodnie z instrukcjami producenta i używaj tylko osprzętu lub akcesoriów określonych przez producenta.

Nie instaluj MC1 na żadnym stojaku, półce lub innym meblu, który nie jest w stanie utrzymać jego ciężaru. Jeśli do przemieszczania urządzenia używany jest wózek, należy zachować ostrożność, aby uniknąć obrażeń spowodowanych przewróceniem.

Podłącz MC1 tylko do źródeł zasilania o odpowiednim napięciu (jak pokazano w niniejszej instrukcji i na jednostce MC1).

Chronić kable zasilające przed przyciśnięciem, nadepnięciem lub uszkodzeniem w inny sposób. Zachowaj szczególną ostrożność w miejscach, w których kabel zasilający wchodzi do gniazdka elektrycznego i urządzenia.

Urządzenie MC1 należy podłączać wyłącznie do gniazdka elektrycznego lub przedłużacza odpowiedniego typu i wartości znamionowej.

NIE omijać zabezpieczenia wtyczki uziemiającej lub spolaryzowanej przez usunięcie kołków uziemienia lub użycie niebezpiecznych adapterów. Wtyczka spolaryzowana ma dwa bolce - jedno szersze od drugiego. Wtyczka uziemiająca ma trzeci bolec uziemiający oprócz dwóch głównych przewodów. Szerokie ostrze lub trzeci ząb uziemiający jest przewidziany dla Twojego bezpieczeństwa. Jeśli dostarczona wtyczka nie pasuje do twojego gniazdka, skonsultuj się z elektrykiem w celu wymiany przestarzałego gniazdka. W przypadku wymiany przewodu zasilającego należy używać wyłącznie przewodu podobnego typu i o takim samym lub większym prądzie znamionowym.

Kabel zasilający MC1 należy odłączyć od gniazdka podczas silnych burz z wyładowaniami elektrycznymi lub gdy nie jest używany przez dłuższy czas.

Wymieniaj bezpiecznik(i) w MC1 tylko na bezpiecznik(i) o odpowiedniej wartości i napięciu.

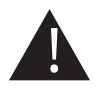

MC1 należy czyścić wyłącznie zgodnie z instrukcją. Unikaj rozpylania płynów bezpośrednio na urządzenie i NIGDY nie rozpylaj płynów do otworów wentylacyjnych. Należy uważać, aby małe przedmioty nie wpadły do wnętrza urządzenia.

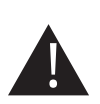

W przypadku wystąpienia którejkolwiek z poniższych sytuacji należy zwrócić się do MC1 o pomoc wykwalifikowanego personelu serwisowego:

1. Przewód zasilający lub wtyczka uległy uszkodzeniu.

- 2. Przedmioty lub płyny wpadły lub rozlały się do otworów wentylacyjnych.
- 3. Urządzenie zostało wystawione na deszcz.
- 4. Jednostka wykazuje wyraźną zmianę wydajności.
- 5. Urządzenie zostało upuszczone lub jego obudowa lub obudowa jest uszkodzona.

#### **UWAGA: ABY CAŁKOWICIE ODŁĄCZYĆ MC1 OD SIECI ZASILAJĄCEJ, ODŁĄCZ KABEL ZASILAJĄCY OD GNIAZDKA AC.**

**UWAGA: PRZEWÓD ZASILAJĄCY NA MC1 MUSI BYĆ W CAŁYM CZASIE ŁATWO DOSTĘPNY.**

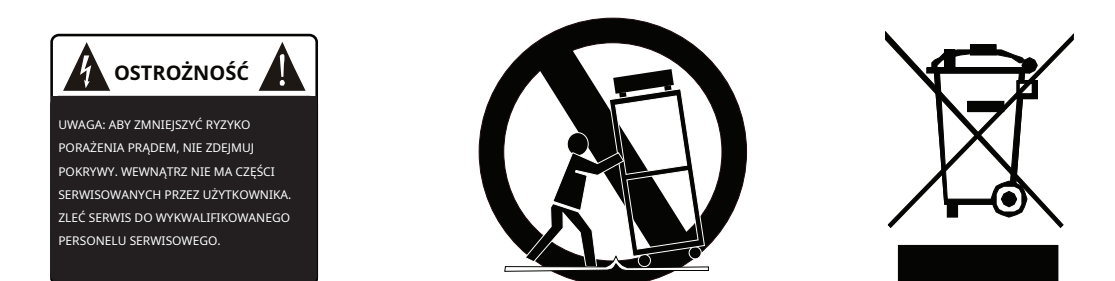

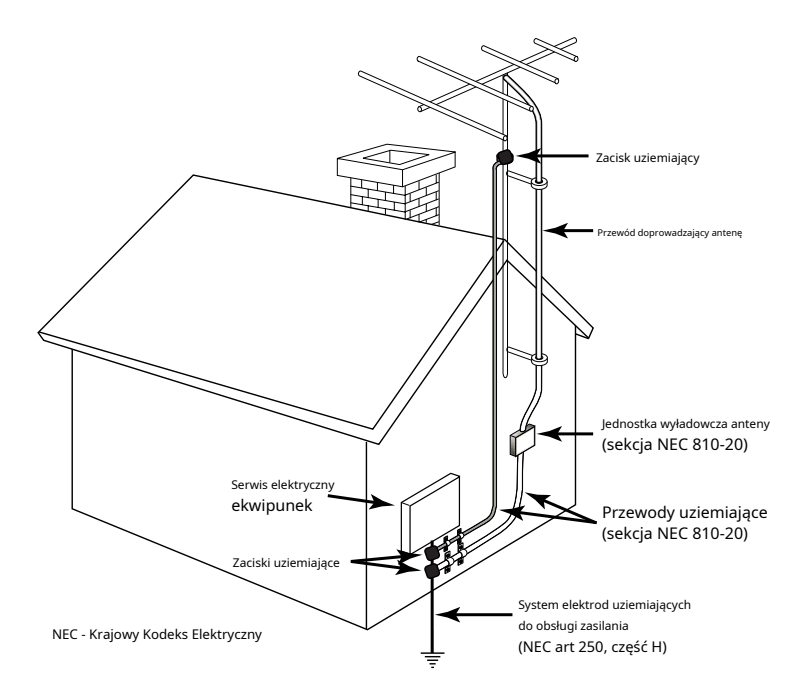

1. To urządzenie jest zgodne z częścią 15 przepisów FCC. Działanie podlega następującym dwóm warunkom:

(1) To urządzenie nie może powodować szkodliwych zakłóceń i

(2) To urządzenie musi akceptować wszelkie odbierane zakłócenia, w tym zakłócenia, które mogą powodować niepożądane działanie.

2. Zmiany lub modyfikacje, które nie zostały wyraźnie zatwierdzone przez stronę odpowiedzialną za zgodność, mogą unieważnić prawo użytkownika do obsługi sprzętu.

### **UWAGA: To urządzenie zostało przetestowane i uznane za zgodne z ograniczeniami dla urządzeń cyfrowych klasy B, zgodnie z częścią 15 przepisów FCC. Limity te mają na celu zapewnienie rozsądnej ochrony przed szkodliwymi zakłóceniami w instalacji mieszkaniowej.**

To urządzenie generuje zastosowania i może emitować energię o częstotliwości radiowej, a jeśli nie jest zainstalowane i używane zgodnie z instrukcjami, może powodować szkodliwe zakłócenia w komunikacji radiowej. Nie ma jednak gwarancji, że zakłócenia nie wystąpią w konkretnej instalacji. Jeśli to urządzenie powoduje szkodliwe zakłócenia w odbiorze radiowym lub telewizyjnym, co można określić wyłączając i włączając urządzenie, zachęca się użytkownika do próby usunięcia zakłóceń za pomocą co najmniej jednego z następujących środków:

- Zmień orientację lub położenie anteny odbiorczej.
- Zwiększ odległość między urządzeniem a odbiornikiem.
- Podłącz urządzenie do gniazdka w innym obwodzie niż ten, do którego podłączony jest odbiornik.

• Skonsultuj się ze sprzedawcą lub doświadczonym technikiem radiowo-telewizyjnym w celu uzyskania pomocy.

#### Oświadczenie o narażeniu na promieniowanie

To urządzenie jest zgodne z limitami narażenia na promieniowanie FCC określonymi dla niekontrolowanego środowiska. To urządzenie powinno być instalowane i obsługiwane z minimalną odległością 20 cm między kaloryferem a ciałem.

# MOTIVA

 $\mathbf{L}$ 

# **BasX MC1 13.2 kanałowy procesor kinowy**

 $\mathbf{r}$ 

# Zawartość

**A** 

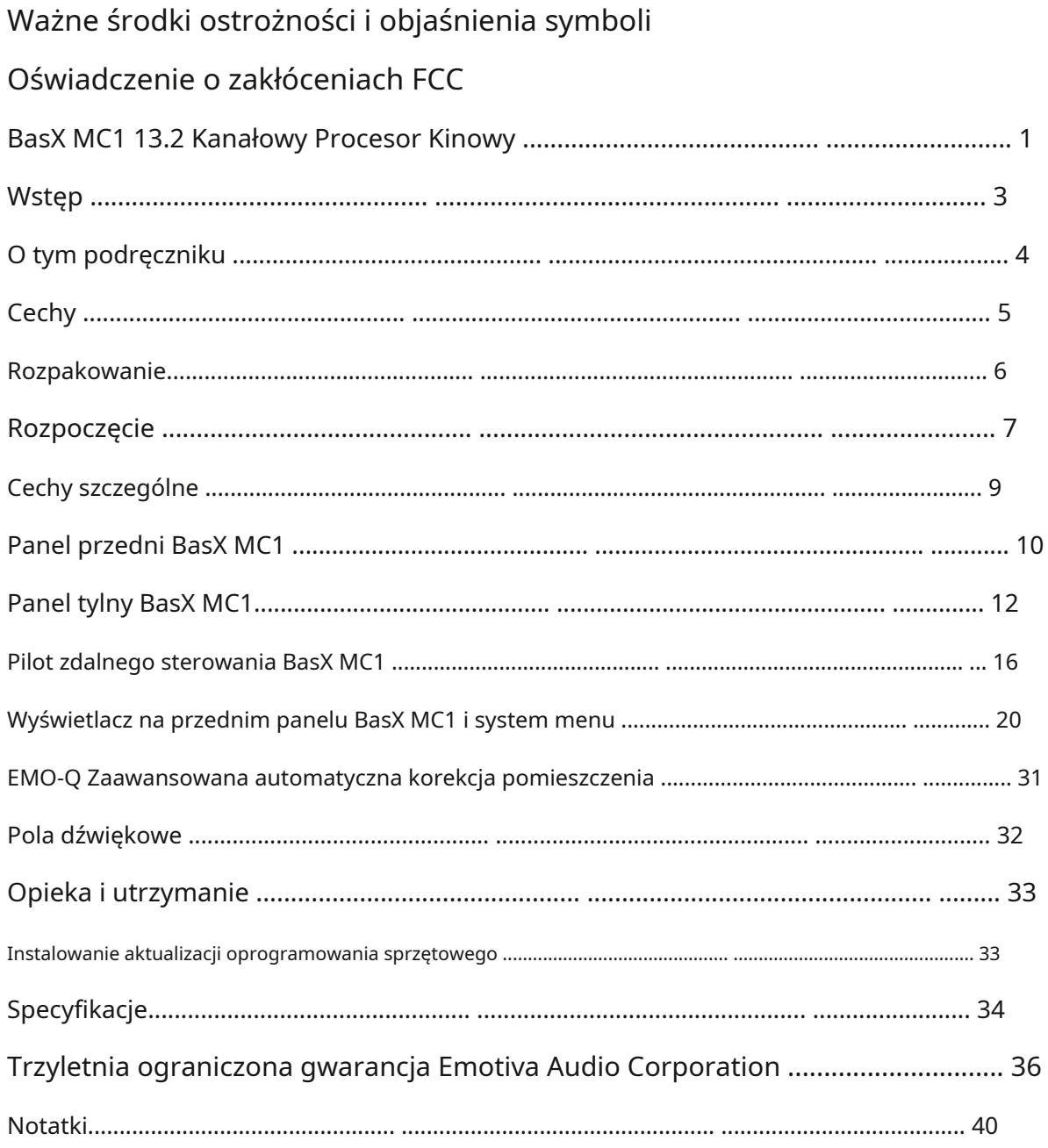

# **Procesor kinowy BasX MC1**

# **Wstęp**

Dziękujemy za zakup naszego nowego procesora kinowego BasX MC1.

Nasza linia produktów BasX jest dedykowana filozofii, zgodnie z którą produkty wysokiej jakości, które zapewniają prawdziwie audiofilską jakość dźwięku, nie muszą być drogie w zakupie ani skomplikowane w konfiguracji i korzystaniu. Każdy model z linii BasX oferuje wszystkie niezbędne funkcje, których potrzebujesz, aby zmaksymalizować przyjemność słuchania.

BasX MC1 to wysokowydajny kinowy procesor dźwięku przestrzennego, który obsługuje wideo 4K UHD, w tym HDR i Dolby Vision, ulepszony ARC (eARC) oraz najnowsze immersyjne formaty dźwięku przestrzennego Dolby Atmos i DTS:X. MC1 jest wyposażony w sześć wejść wideo HDMI 2.0b, z których wszystkie obsługują wideo 4k UHD HDR i obejmują obsługę ulepszonego ARC (eARC). MC1 oferuje również wiele analogowych i cyfrowych wejść audio, w tym wewnętrzne wejście Bluetooth o wysokiej wydajności, do którego można podłączyć wszystkie inne źródła dźwięku.

Intuicyjny system menu sprawia, że MC1 jest prosty w konfiguracji i obsłudze za pomocą elementów sterujących na panelu przednim i dużego, jasnoniebieskiego wyświetlacza VFD na panelu przednim lub dołączonego podświetlanego pilota na podczerwień i przejrzystego, zwięzłego wyświetlacza ekranowego. MC1 może być również sterowany za pomocą większości programowalnych pilotów uniwersalnych i systemów automatyki domowej za pomocą poleceń na podczerwień lub poleceń przewodowych odbieranych przez interfejs RS-232.

Jak każdy produkt z serii BasX, MC1 zawiera dwie krytyczne cechy, których nie znajdziesz w większości innych komponentów w tym przedziale cenowym: naprawdę świetne parametry audio i wideo oraz doskonała jakość wykonania. BasX MC1 to prawdziwie audiofilski komponent, zaprojektowany i zbudowany przez profesjonalistów, aby zapewnić wyjątkową wydajność, którą mogą docenić zarówno audiofile, jak i zwykli słuchacze. MC1 posiada również precyzyjne, szybkie przełączniki wideo, które kierują wideo bezpośrednio z wybranego wejścia do wyjścia bez dodatkowego przetwarzania, zapewniając, że będziesz nadal uzyskiwać absolutnie najlepszą możliwą jakość obrazu ze źródeł wideo HD i 4k UHD oraz obsługuje zarówno ARC, jak i Enhanced eARC.

MC1 zapewnia prawdziwie gwiezdne wrażenia audio i wideo.

Cieszyć się!

Zespół Emotiva

# **O tym podręczniku**

Niniejsza instrukcja zawiera informacje potrzebne do rozpoczęcia korzystania z procesora BasX MC1 Cinema Processor.

Sugerujemy przeczytanie całego podręcznika; staraliśmy się, aby wszystko było tak krótkie i bezpośrednie, jak to tylko możliwe. Nawet jeśli jesteś doświadczonym użytkownikiem, prawdopodobnie znajdziesz interesujące informacje i przydatne sugestie.

Jeśli naprawdę się spieszysz, przeczytaj sekcję Pierwsze kroki (na stronie 7); możesz wtedy przeczytać pozostałą część instrukcji w wolnym czasie.

Możesz chcieć zachować kopię tego podręcznika razem z dokumentacją, a numery seryjne lub inne informacje dotyczące zakupu można zapisać na stronie z uwagami na odwrocie.

# **Procesor kinowy BasX MC1**

# **Cechy**

BasX MC1 to wysokowydajny 13.2 kanałowy procesor dźwięku przestrzennego do kina domowego, który obsługuje wideo 4K UHD z HDR, ulepszony ARC (eARC) i najnowszy Dolby Atmos©i DTS:X**™**wciągające formaty dźwięku przestrzennego. Posiada sześć wejść wideo HDMI 2.0b, z których wszystkie obsługują wideo 4k UHD HDR, a także HDR10, HDR10+ i Dolby Vision. MC1 obsługuje również ulepszoną technologię ARC (eARC), która pozwala cieszyć się pełną gamą funkcji i formatów dźwięku oferowanych przez aplikacje na telewizorze Smart TV. MC1 oferuje również wiele analogowych i cyfrowych wejść audio, w tym wewnętrzne wejście Bluetooth o wysokiej wydajności oraz zaawansowaną automatyczną korekcję pomieszczenia EMO-Q.

# **Cechy nowego BasX MC1:**

Procesor kinowy Emotiva BasX MC1 łączy prostotę obsługi, wyjątkową jakość obrazu i dźwięku oraz niesamowitą wartość. Oto tylko niektóre z ekscytujących funkcji oferowanych przez MC1:

- Obsługa obecnych formatów dźwięku przestrzennego i immersyjnych, w tym Dolby TrueHD, DTS HD Master Audio, Dolby Atmos i DTS:X. MC1 obsługuje do trzynastu kanałów dźwięku głównego i dźwięku przestrzennego oraz do dwóch subwooferów.
- Wyjątkowa jakość wideo, z szybkim bezbłędnym przełączaniem do sześciu wejść HDMI, z których wszystkie obsługują HDMI 2.0b i HDCP 2.2, wideo 4k UHD i HDR (w tym HDR10, HDR10+ i Dolby Vision).
- Wewnętrzny odbiornik Bluetooth do strumieniowego przesyłania dźwięku ze smartfona i innych mobilnych źródeł dźwięku.
- Obsługa zarówno standardowego ARC (Audio Return Channel) jak i eARC (Enhanced ARC).
- Zaawansowany system automatycznej korekcji pomieszczenia Emo-Q™ automatycznie kalibruje MC1 w celu uzyskania optymalnej jakości dźwięku ztwójsystem wtwójpomieszczenie odsłuchowe (w zestawie skalibrowany mikrofon pomiarowy z wewnętrznym wzmacniaczem buforowym).
- Doskonała jakość dźwięku zapewniana przez zaawansowane dekodery dźwięku przestrzennego i wysoce zoptymalizowane analogowe obwody audio.

• Informacje o stanie w czasie rzeczywistym dostarczane przez wyświetlacz VFD na przednim panelu i wygodny wyświetlacz ekranowy.

- Wygodne opcje sterowania, w tym w pełni funkcjonalny, podświetlany pilot na podczerwień, przyciski nawigacyjne menu na panelu przednim oraz pokrętło głośności na prawdziwym panelu przednim.
- Dołączony pilot na podczerwień umożliwia bezpośredni wybór źródeł audio i wideo za pomocą jednego przycisku, dostęp do systemu menu MC1 i posiada podświetlane, miękkie przyciski dotykowe.
- Wiele opcji zdalnego sterowania w tym RS-232.
- Aktualizacja oprogramowania układowego za pomocą pamięci USB nie jest wymagane połączenie z komputerem.
- Kompaktowa obudowa i nowoczesna estetyka ułatwiają znalezienie miejsca dla MC1 w praktycznie każdym pomieszczeniu lub szafie audio.
- Pełna trzyletnia gwarancja Emotiva.

### **Rozpakowywanie**

Twój 13.2 kanałowy procesor dźwięku przestrzennego BasX MC1 został starannie zapakowany i powinien dotrzeć do Ciebie w idealnym stanie. Jeśli po rozpakowaniu zauważysz jakiekolwiek uszkodzenia przesyłki lub inne problemy, natychmiast skontaktuj się z Emotiva.

Delikatnie wyjmij MC1 z opakowania i usuń wszystkie opakowania i materiały transportowe.

Ważne jest, aby zachować pudełko i wszystkie materiały opakowaniowe na wypadek, gdyby MC1 kiedykolwiek musiał zostać przeniesiony lub odesłany z powrotem do fabryki w celu naprawy.

Naprawdę cenimy opinie klientów i chcielibyśmy usłyszeć od Ciebie.

# **Pierwsze kroki**

Aby w pełni wykorzystać możliwości MC1 zachęcamy do przeczytania całej instrukcji.

Jeśli nie możesz się doczekać, aby posłuchać muzyki lub obejrzeć kilka filmów, jest tylko kilka rzeczy, które naprawdę musisz zrobić, aby zacząć. nie przegap niczego ważnego.

- 1. Znajdź bezpieczną lokalizację dla BasX MC1.
- 2. Podłącz MC1 do wzmacniaczy i głośników. MC1 obsługuje systemy dźwięku przestrzennego z maksymalnie 13,2 kanałami, ale możesz zacząć od prostszej konfiguracji kanałów 5.1 lub 7.1, a nawet prostej konfiguracji dwukanałowej.
- 3. Podłącz MC1 do aktywnego subwoofera, jeśli taki posiadasz. MC1 normalnie obsługuje zarządzanie basem, więc jeśli masz wybór, użyj wejścia LFE lub wejścia liniowego na subwooferze i omiń zwrotnicę subwoofera lub ustaw go na najwyższą częstotliwość. Uwaga: MC1 posiada filtr poddźwiękowy, który domyślnie blokuje wszystkie częstotliwości poniżej około 20 Hz przed dotarciem do subwoofera. Jeśli chcesz to wyłączyć, znajdziesz je w Ustawieniach zwrotnicy w menu Konfiguracja głośników.
- 4. Podłącz MC1 do projektora lub telewizora. MC1 ma dwa wyjścia HDMI, z których oba dostarczają ten sam sygnał HDMI, ale tylko wyjście HDMI nr 1 obsługuje eARC.
- 5. Podłącz do MC1 niektóre źródła wideo i/lub audio wysokiej jakości. Upewnij
- 6. się, że telewizor lub projektor jest ustawiony na prawidłowe wejście HDMI.
- 7. Skonfiguruj MC1 pod kątem podłączonych głośników. Te ustawienia znajdziesz w Menu w Ustawieniach | Konfiguracja głośników.
	- Wybierz konfigurację głośników i liczbę głośników w opcji Układ głośników. Uwaga: Jeśli masz system dwukanałowy, wybierz 3.1 jako układ głośników i ustaw Środek na Brak. Jeśli nie masz subwoofera, wybierz odpowiedni układ głośników dla pozostałych głośników, a następnie ustaw opcję Subwoofer na Brak.
	- Wybierz, czy głośniki górne to głośniki odblaskowe, czy montowane na suficie w sekcji Typ górny SPKR. Wybierz opcję Sufit, jeśli masz bezpośrednio emitujące głośniki wysokotonowe zamontowane wysoko na ścianie.
	- Skonfiguruj odległość do każdego głośnika od głównej pozycji odsłuchowej. Jeśli masz dużą część wypoczynkową, ustaw odległość od każdego głośnika do środka obszaru odsłuchowego. Jeśli pomieszczenie jest mniej lub bardziej symetryczne, najlepiej rozmieścić również głośniki symetrycznie.

Uwaga: Wartość odległości przesuwa się o jeden cal za każdym naciśnięciem przycisku; jeśli przytrzymasz przycisk, wartość będzie skakać o stopy.

# **Procesor kinowy BasX MC1**

• Skonfiguruj poziom dla każdego głośnika — mierzony od głównej pozycji odsłuchowej. Zostaną one ustawione przez automatyczną korektę pomieszczenia EMO-Q, jeśli uruchomisz ją później. Na razie chcesz ustawić poziomy, aby każdy głośnik był słyszany na tym samym poziomie z głównej pozycji odsłuchowej. Poziomy można ustawić za pomocą ucha, ale dokładniejsze wyniki uzyskasz, jeśli użyjesz miernika poziomu dźwięku lub aplikacji do pomiaru poziomu dźwięku w telefonie. Jeśli ustawiasz to na ucho, a twój pokój jest symetryczny, powinieneś skończyć z lewym i prawym głośnikiem w każdej parze ustawionymi na mniej więcej tym samym poziomie.

Uwaga: Podczas ustawiania poziomów głośników celem jest takie skonfigurowanie systemu, aby każdy głośnik grał na tym samym poziomie. Rzeczywisty poziom odtwarzania dźwięków testowych będzie się różnić w zależności od wzmocnienia wzmacniaczy i wydajności głośników. Poziom dźwięków testowych jest kontrolowany przez regulator głośności systemu. Jeśli dźwięki testowe wydają się grać zbyt cicho lub zbyt głośno, możesz po prostu wyjść z menu konfiguracji, wyregulować głośność i ponownie wejść do menu testu/regulacji poziomu.

• Domyślne ustawienia zarządzania basami w MC1 będą działać dobrze w większości systemów, więc nie ma potrzeby ich teraz dostosowywać.

Uwaga: Domyślnie, jeśli masz jeden lub więcej subwooferów, wszystkie pozostałe głośniki są skonfigurowane ze zwrotnicą zarządzania basami 80 Hz i nachyleniem zwrotnicy 12 dB/oktawę. Domyślnie, jeśli nie masz subwoofera, zakłada się, że głośniki lewy przedni i prawy przedni mają pełny zakres, a ich częstotliwość podziału jest ustawiona na Bypass, podczas gdy zwrotnica zarządzania basami we wszystkich pozostałych głośnikach jest ustawiona na 80 Hz .

Uwaga: MC1 nie oznacza głośników jako "duże" lub "małe". Aby skonfigurować jeden lub więcej zestawów głośników jako "duże" lub "pełnozakresowe", przejdź do Konfiguracja głośników | Crossover i ustaw częstotliwość podziału dla tych głośników na Bypass.

Uwaga: chociaż te ustawienia będą działać dobrze w większości systemów, możesz oczywiście zmienić je, aby dopasować je do swojego systemu i osobistych preferencji odsłuchowych. Na przykład wiele osób z parą dużych głośników przednich wybiera dla tej pary niższe ustawienie zwrotnicy zarządzania basem.

Chociaż Twój BasX MC-1 ma wiele funkcji i ustawień, których możesz użyć, aby dostosować go do swoich preferencji, oraz zaawansowaną automatyczną korekcję pomieszczenia EMO-Q, wszystko to może poczekać na później. W tym momencie dokonałeś wszystkich podstawowych ustawień konfiguracyjnych, których potrzebujesz, aby odtworzyć film lub posłuchać muzyki i sprawić, by brzmiała świetnie.

Cieszyć się!

# **Cechy szczególne**

BasX MC1 jest wysoce konfigurowalny. Jest jednak kilka ważnych cech, na które warto zwrócić szczególną uwagę.

# **1. Ulepszona obsługa ARC (eARC)**

MC1 zapewnia pełną obsługę standardowego ARC (Audio Return Channel) dla urządzeń, które nie obsługują eARC.

W przypadku urządzeń obsługujących nowy standard eARC (Enhanced ARC) MC1 wykryje to i włączy obsługę eARC.

### **Uwaga: Tylko wyjście HDMI #1 w MC1 obsługuje ARC i eARC.**

**Uwaga: W większości telewizorów tylko jedno wejście HDMI obsługuje eARC, więc upewnij się, że podłączasz MC1 do tego wejścia. Oprócz tego w wielu telewizorach eARC musi być specjalnie włączone, więc upewnij się, że eARC jest włączone w menu konfiguracji telewizora.**

# **2. Aktywne przełączanie wyjścia HDMI**

Zgodnie z definicją w standardzie HDMI, jeśli masz dwa urządzenia z różnymi możliwościami wideo podłączone do dwóch wyjść na MC1 i oba są włączone, twoje źródło wideo wynegocjuje format wideo obsługiwany przez oba, a MC1 wyśle to samo wideo sygnał do obu urządzeń. Na przykład, jeśli masz telewizor 4k i telewizor 1080p, a włączony jest tylko telewizor 4k, otrzyma sygnał 4k; jeśli jednak oba telewizory są włączone, oba otrzymają sygnał wideo 1080p (ponieważ jest to format o najwyższej rozdzielczości obsługiwany przez oba telewizory). Ten sam wymóg dotyczy również niektórych innych funkcji - takich jak HDR.

Niestety wiele nowoczesnych telewizorów i projektorów nie zgłasza prawidłowo swojego stanu procesorowi i urządzeniu źródłowemu. W wyniku tego, na przykład, może się okazać, że nie odbierasz wideo 4k na swoim telewizorze 4k, chyba że telewizor 1080p jest fizycznie odłączony (odłączony).

MC1 ma specjalną funkcję, która pozwala uniknąć tego rodzaju problemów. W MC1 masz możliwość tymczasowego wyłączenia każdego wyjścia HDMI z osobna. Tak więc w powyższym przykładzie, wyłączając wyjście HDMI podłączone do telewizora 1080p, gdy ten zestaw nie jest używany, można zapobiec ograniczaniu sygnału wideo 4k wysyłanego do telewizora 4k.

# **3. Zaawansowana automatyczna korekcja pomieszczenia EMO-Q**

MC1 zawiera najnowszą i najbardziej zaawansowaną wersję naszego systemu automatycznej korekcji pomieszczenia EMO-Q. EMO-Q wyświetla teraz interfejs wizualny, który zawiera wykresy zarówno zmierzonej, jak i skorygowanej reakcji pomieszczenia. Kanały można teraz również testować indywidualnie, a wyniki dostosowywać indywidualnie.

# **Panel przedni BasX MC1**

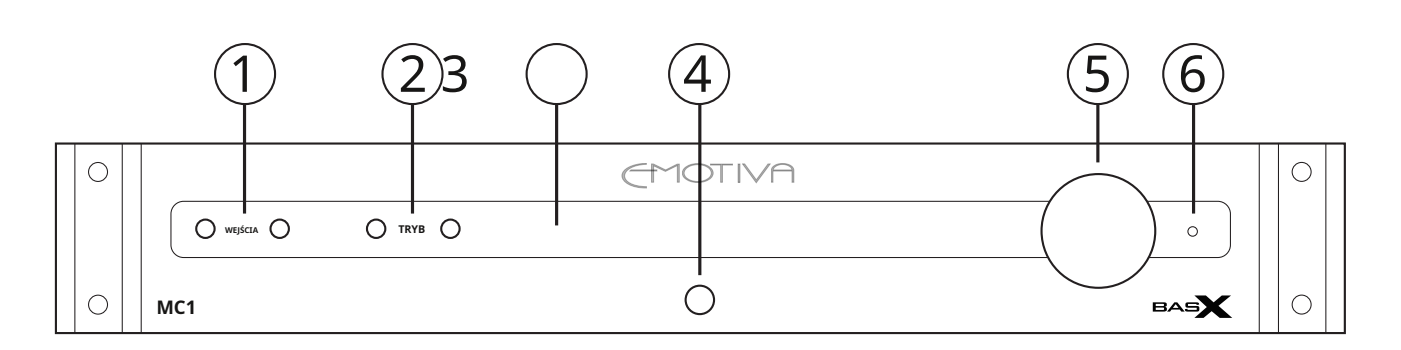

# **1. Przyciski wyboru wejścia**

Użyj tych przycisków, aby wybrać pomiędzy wejściami na MC1.

# **2. Przyciski wyboru trybu**

Użyj tych przycisków, aby wybrać tryb odtwarzania dźwięku.

**Uwaga: Domyślnie MC1 automatycznie wybierze najlepszy tryb odtwarzania do użycia w oparciu o przychodzącą zawartość audio.**

### **3. Wyświetlacz VFD na panelu przednim**

Wyświetlacz na przednim panelu pokazuje aktualny stan MC1.

**Uwaga: Domyślnie ten wyświetlacz pokazuje wybrane źródło dźwięku, ustawienie głośności oraz stan przychodzących sygnałów audio i wideo. Wyświetlane informacje oraz jasność wyświetlacza można skonfigurować w menu Konfiguracja.**

# **4. Przycisk zasilania / czuwania**

Ten przycisk służy do przełączania MC1 między trybami gotowości i włączenia.

**Uwaga: Aby MC1 było włączone, przełącznik zasilania AC na tylnym panelu musi być włączony.**

# **5. Pokrętło głośności**

To pokrętło służy do regulacji głośności na MC1. Naciśnięcie pokrętła również włącza i wyłącza funkcję Mute.

### **6. Dioda LED stanu**

Dioda LED stanu na przednim panelu pokazuje aktualny stan pracy MC1. Ta dioda LED będzie świecić na bursztynowo, gdy MC1 jest w trybie gotowości z włączonym zasilaniem AC.

**Uwaga: Dioda LED stanu będzie świecić TYLKO, gdy MC1 jest włączony i znajduje się w trybie gotowości. Ta dioda NIE świeci, gdy urządzenie jest włączone.**

#### **MENU KONFIGURACJI**

Chociaż dla większości użytkowników wygodniejsze jest poruszanie się po menu konfiguracji za pomocą pilota, przyciski wyboru wejścia na panelu przednim, przyciski wyboru trybu i regulacja głośności mogą być również używane do otwierania i poruszania się po menu konfiguracji.

W tym celu:

- Naciśnij i PRZYTRZYMAJ pokrętło głośności przez kilka sekund, aby wejść do menu konfiguracji.
- Użyj przycisków wyboru wejścia, aby poruszać się w górę iw dół w menu ustawień.
- Użyj przycisków wyboru trybu, aby poruszać się w lewo iw prawo w menu ustawień.
- Chwilowe naciśnięcie pokrętła głośności jest równoznaczne z naciśnięciem przycisku OK.
- Naciśnij i PRZYTRZYMAJ pokrętło głośności przez kilka sekund, aby wyjść z menu konfiguracji.

# **Tylny panel BasX MC1**

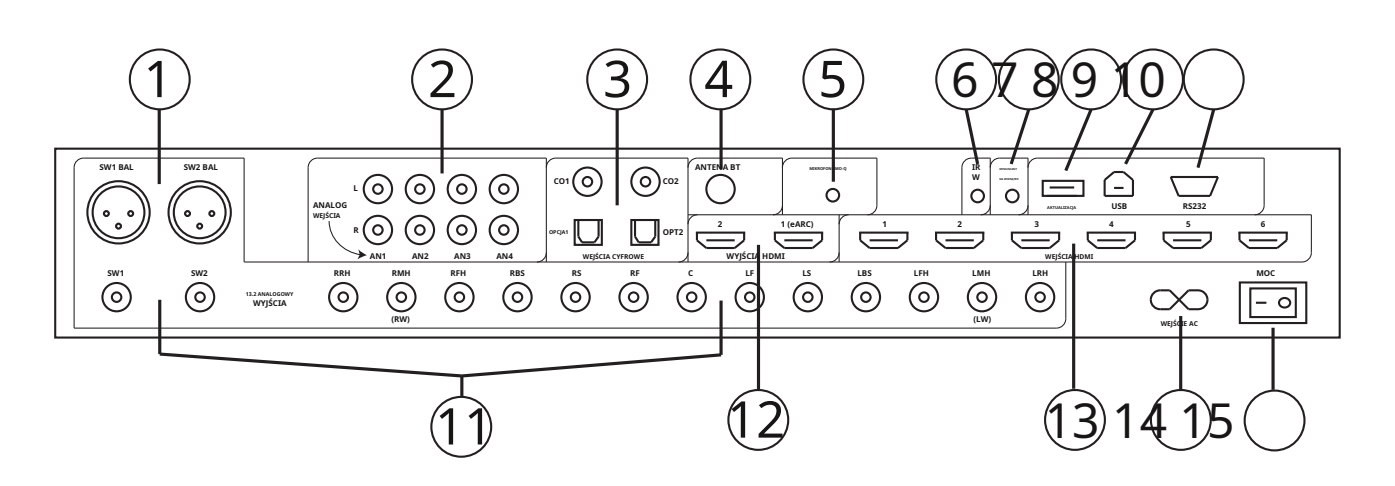

# **1. Wyjścia subwoofera**

MC1 ma dwa zbalansowane wyjścia na subwoofer i dwa niezbalansowane wyjścia na subwoofer. Wszystkie cztery wyjścia subwoofera dostarczają te same informacje audio. Istnieją jednak niezależne ustawienia wyrównania poziomu i odległości dla SW1 i SW2.

**Uwaga: W przypadku SW1 lub SW2 oba wyjścia zbalansowane i niezbalansowane subwoofera są aktywne w tym samym czasie.**

**Uwaga: Jeśli skonfigurujesz MC1 tak, aby miał dwa subwoofery, wtedy oba wyjścia SW1 i SW2 będą aktywne. Jeśli skonfigurujesz MC1 tak, aby miał jeden subwoofer, TYLKO wyjścia SW1 będą aktywne.**

### **2. Stereofoniczne wejścia analogowe**

Użyj tych wejść, aby podłączyć analogowe źródła stereo. Mogą być używane do podłączenia wyjścia przedwzmacniacza gramofonowego lub tunera, lub możesz podłączyć wyjście analogowe telefonu lub odtwarzacza muzycznego do jednego z tych wejść za pomocą odpowiedniego kabla przejściowego.

# **3. Cyfrowe wejścia audio**

Użyj tych wejść, aby podłączyć cyfrowe źródło dźwięku. MC1 zawiera dwa wejścia elektryczne S/PDIF (Coax) i dwa wejścia optyczne S/PDIF (Toslink). Wejścia te akceptują dźwięk stereo z częstotliwością próbkowania do 24/192k oraz formaty cyfrowego dźwięku przestrzennego o niskiej przepustowości, takie jak Dolby Digital i DTS Digital Surround.

# **4. Antena Bluetooth**

Jest to antena do wewnętrznego odbiornika Bluetooth w MC1, która obsługuje najnowsze standardy audio Bluetooth i AptX.

# **5. Wejście mikrofonowe (do automatycznej korekcji pomieszczenia EmoQ)**

Podłącz dostarczony skalibrowany mikrofon do tego wejścia, gdy przygotowujesz się do uruchomienia funkcji automatycznej korekcji pomieszczenia EmoQ w MC1. Należy zawsze używać skalibrowanego mikrofonu dostarczonego z MC1. Jeśli użyjesz innego mikrofonu, może to spowodować nietypowe rezultaty, a nawet uszkodzić mikrofon lub MC1.

### **Uwaga: mikrofon należy podłączyć przed uruchomieniem EmoQ. Nie musisz zostawiać podłączonego mikrofonu, chyba że planujesz uruchomić EmoQ.**

#### **6. Zdalne wejście na podczerwień**

Użyj wejścia zdalnego sterowania na podczerwień, aby podłączyć sygnał z zewnętrznego wzmacniacza lub koncentratora zdalnego sterowania na podczerwień.

**Uwaga: To wejście wymaga aktywnego sygnału ze wzmacniacza podczerwieni lub koncentratora.**

# **7. Wyjście wyzwalania**

Sygnał 12 VDC jest wysyłany z wyjścia wyzwalacza MC1 w celu włączenia innych urządzeń, gdy MC1 jest włączony. Ten sygnał może być używany do włączania innych urządzeń audio z aktywowanym wyzwalaczem, takich jak wzmacniacz mocy.

**Uwaga: Zalecamy użycie wyjścia wyzwalacza na MC1 do automatycznego włączania wzmacniaczy po włączeniu zasilania MC1. Zapobiegnie to przesyłaniu jakichkolwiek dźwięków do głośników podczas uruchamiania obwodów w MC1. (Jeśli MC1 jest pozostawiony w trybie gotowości, a nie całkowicie wyłączony, obwód wyciszania w MC1 zapewni ciche uruchomienie.)**

# **8. Wejście aktualizacji USB**

To wejście służy do aktualizacji oprogramowania sprzętowego w MC1 z pliku aktualizacji oprogramowania sprzętowego na pamięci USB.

**Uwaga: Ten port USB NIE MOŻE być używany do odtwarzania plików audio lub wideo z pamięci USB.**

# **9. Wejście USB Audio (DAC)**

Wejście to może akceptować wejście audio stereo PCM USB, z częstotliwością próbkowania 16/44k lub 16/48k, z dowolnego urządzenia, które można podłączyć do "zewnętrznego przetwornika cyfrowo-analogowego USB". Większość komputerów z systemem Windows i Apple, niektóre tablety i telefony oraz niektóre streamery USB można podłączyć bezpośrednio do tego wejścia. Niektóre inne urządzenia, w tym niektóre iPhone'y i iPady, mogą wymagać użycia specjalnego adaptera.

**Uwaga: MC1 posiada standardowe wejście USB Audio Class 1 (UAC1) i nie wymaga instalowania żadnych dodatkowych sterowników w odtwarzaczu. Gdy podłączysz MC1 do kompatybilnego urządzenia, pojawi się ono na liście tego urządzenia jako urządzenie wyjściowe audio USB. Dokładna nazwa, pod którą pojawia się MC1, będzie się różnić w zależności od używanego urządzenia.**

Uwaga: na niektórych urządzeniach MC1 może pojawić się jako "zestaw słuchawkowy USB", a także może dodać opcję na **liście urządzeń w "urządzeniach wejściowych". Odnosi się to do funkcji, która nie jest włączona na MC1 i dlatego należy ją zignorować.**

**Uwaga: większość komputerów i urządzeń do przesyłania strumieniowego automatycznie wykryje możliwości audio USB MC1 i odpowiednio się ustawi. Umożliwi to bezproblemowe odtwarzanie plików i innych źródeł dźwięku przy częstotliwości próbkowania wyższej niż bezpośrednio obsługiwane przez wejście USB Audio w MC1. Jeśli podczas próby odtwarzania plików o wysokiej rozdzielczości na MC1 przez USB pojawi się komunikat o błędzie, może być konieczne dostosowanie ustawień wyjścia audio w urządzeniu źródłowym.**

**Uwaga: Aby upewnić się, że wejście audio USB w MC1 inicjalizuje się prawidłowo i jest rozpoznawane przez komputer, upewnij się, że komputer jest podłączony i włączony przed włączeniem MC1.**

#### **10. Wejście zdalnego sterowania szeregowego RS-232**

Wejście to akceptuje sygnały sterujące z urządzenia zdalnego sterowania szeregowego RS-232.

# **11. Główne 13.2 kanałowe niesymetryczne analogowe wyjścia audio**

Jest to główne 13.2 kanałowe wyjście audio w MC1. Kanały główny, surround i górny należy podłączyć do wejść odpowiednich wzmacniaczy mocy napędzających głośniki za pomocą wysokiej jakości niesymetrycznych kabli połączeniowych audio. Wyjścia subwoofera należy podłączyć do wejścia LFE lub wejścia liniowego subwoofera(ów).

**Uwaga: Jeśli twój wzmacniacz mocy oferuje tylko wejścia zbalansowane, możesz połączyć wyjścia MC1 z tymi wejściami za pomocą pasywnych przejściówek z niezbalansowanego na zbalansowane lub kabli przejściowych, bez utraty jakości dźwięku.**

**Uwaga: Niesymetryczne wyjścia subwoofera SW1 i SW2 przenoszą te same sygnały, co wyjścia subwoofera SW1 Bal i SW2 Bal. Oba zestawy wyjść subwoofera są aktywne w tym samym czasie.**

**Uwaga: Jeśli wybierzesz One Sub w menu Setup, tylko wyjścia SW1 i Bal SW1 będą aktywne.**

# **12. Główne wyjścia HDMI**

Są to główne wyjścia HDMI w MC1 i należy je podłączyć do telewizora i/lub projektora. Oba wyjścia HDMI przesyłają ten sam sygnał wideo, a menu ekranowe będzie widoczne na obu, ale HDMI #1 jest uważane za wyjście podstawowe i tylko HDMI #1 obsługuje ARC i eARC.

**Uwaga: TYLKO WYJŚCIE HDMI #1 OBSŁUGUJE ŁUK I WZMOCNIONY ŁUK (eARC). Dlatego, jeśli planujesz używać ARC lub eARC z określonym telewizorem, ten telewizor MUSI być podłączony do wyjścia HDMI #1.**

**Uwaga: ARC / eARC to osobne wejście AUDIO w MC1. Jeśli chcesz słuchać dźwięku z aplikacji w telewizorze za pośrednictwem ARC lub eARC, MUSISZ wybrać wejście ARC / eARC na MC1. (MC1 NIE przełączy się na odtwarzanie sygnału ARC lub eARC automatycznie, gdy jest obecny.)**

**UWAGA: MC1 ma specjalną funkcję, która umożliwia wybór aktywnych wyjść HDMI. Ta funkcja ma na celu zapobieganie problemom ze zgodnością, które czasami pojawiają się w przypadku niektórych telewizorów i projektorów. Aby uzyskać więcej informacji, zapoznaj się z sekcją Funkcje specjalne.**

# **13. Główne wejścia HDMI**

To są główne wejścia HDMI w MC1. Użyj ich do podłączenia źródeł HDMI. Wszystkie sześć wejść HDMI w MC1 obsługuje HDMI 2.0b i HDCP 2.2, z pełną obsługą wideo 4k UHD do 4k/60, w tym HDR, HDR+ i Dolby Vision.

# **14. Gniazdo kabla zasilającego**

MC1 używa standardowego odłączanego kabla zasilającego. Do urządzenia MC1 dołączony jest wysokiej jakości komercyjny kabel zasilający.

### **15. Przełącznik zasilania AC**

Włącza i wyłącza główne zasilanie AC MC1. Gdy ten przełącznik jest wyłączony, nie działają żadne elementy sterujące, a MC1 nie można włączyć z panelu przedniego lub za pomocą pilota.

# **Pilot zdalnego sterowania BasX MC1**

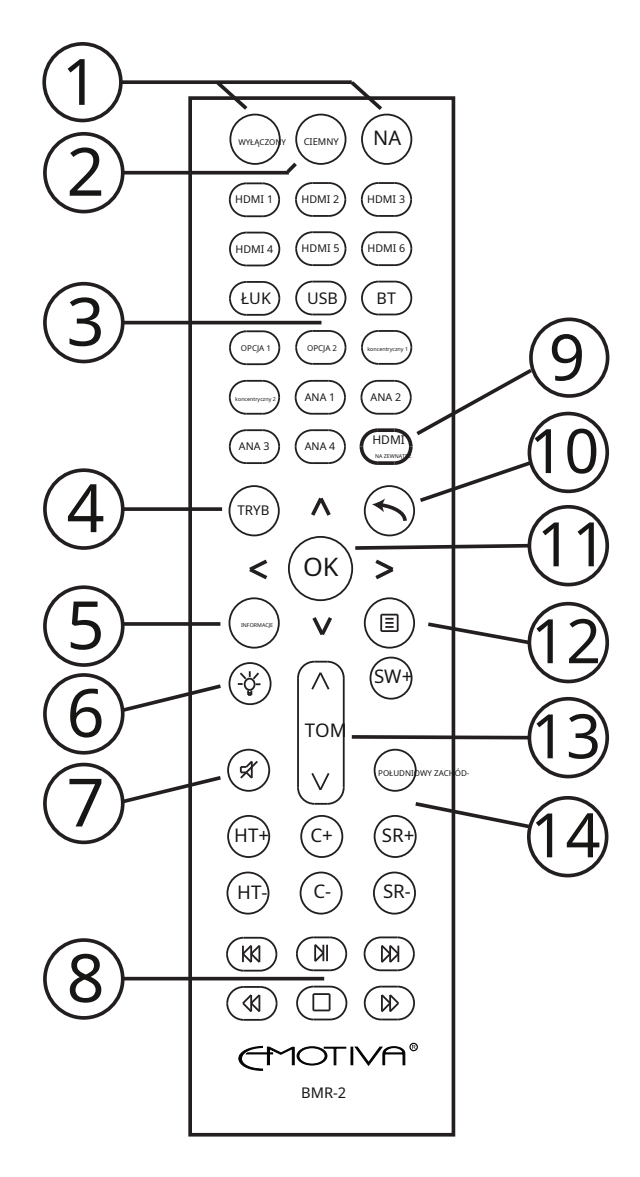

#### **1. Przyciski włączania/wyłączania zasilania**

Te przyciski włączają i wyłączają MC1.

**Uwaga: Pilot będzie działał tylko wtedy, gdy przełącznik zasilania AC na tylnym panelu MC1 jest włączony.**

#### **2. Przycisk przyciemniania**

Ten przycisk kontroluje jasność wyświetlacza na panelu przednim, przechodząc przez dziesięć różnych poziomów jasności.

 $\begin{array}{ccc} \text{HKB} & \begin{pmatrix} \leftarrow \\ \end{pmatrix} & \begin{pmatrix} \leftarrow \\ \end{pmatrix} \end{array} \end{array}$  Uwaga: Gdy poziom przyciemnienia jest ustawiony na 0, **wyświetlacz na przednim panelu pozostanie całkowicie ciemny, ale zaświeci się na krótko po naciśnięciu przycisku lub dokonaniu wyboru.**

# TOM **3. Przyciski wyboru wejścia bezpośredniego**

POŁUDNICHÓD- Te przyciski zapewniają bezpośredni dostęp do każdego z wejść wideo i audio HDMI w MC1. Przyciski  $(HT)$   $(C^{+})$   $(SR^{+})$   $\begin{bmatrix} 1 & 1 \end{bmatrix}$  te można skonfigurować w menu Ustawienia.

# **4. Przycisk trybu**

Przycisk trybu umożliwia przełączanie dostępnych trybów dźwięku przestrzennego dla określonego źródła lub filmu.

**Uwaga: Tylko niektóre tryby dźwięku przestrzennego są prawidłowe dla każdego określonego typu sygnału wejściowego. Przycisk Tryb pozwala tylko wybrać tryby, które są ważne dla aktualnie wybranego sygnału wejściowego.**

# **5. Przycisk informacji**

Naciśnięcie przycisku Info powoduje pojawienie się wyświetlacza ekranowego, pokazującego informacje o bieżącym źródle i bieżącym trybie odtwarzania. Naciśnięcie tego przycisku po raz drugi może również spowodować wyświetlenie dodatkowych informacji w niektórych sytuacjach. (Na przykład, jeśli wyświetlacz na panelu przednim jest całkowicie przyciemniony, ponowne naciśnięcie tego przycisku spowoduje krótkie wyświetlenie informacji.)

# **6. Przycisk światła zdalnego sterowania**

Naciśnięcie tego przycisku spowoduje zapalenie podświetlenia na pilocie. (Podświetlenie na pilocie zaświeci się również po naciśnięciu dowolnego innego przycisku.)

### **7. Przycisk wyciszania**

Naciśnij ten przycisk, aby wyciszyć wyjście audio na MC1; naciśnij go ponownie, aby przywrócić dźwięk do poprzedniego poziomu.

# **8. Przyciski transportu**

Przyciski te umożliwiają sterowanie funkcjami transportu, takimi jak odtwarzanie, przewijanie do tyłu i szybkie przewijanie do przodu na niektórych odtwarzaczach płyt obsługujących CEC i prawdopodobnie na niektórych innych urządzeniach obsługujących CEC. Przyciski nawigacyjne na pilocie MC1 mogą również umożliwiać obsługę menu płyty w niektórych odtwarzaczach płyt z włączoną funkcją CEC.

# **9. Przycisk wyjścia HDMI**

Ten przycisk pozwala wybrać, czy jedno, czy oba wyjścia HDMI w MC1 są aktywne. Może to pomóc w rozwiązaniu pewnych konfliktów, które mogą wystąpić, gdy masz dwa różne urządzenia HDMI o różnych możliwościach podłączone do dwóch wyjść HDMI w MC1.

Jednokrotne naciśnięcie tego przycisku spowoduje wyświetlenie aktualnego stanu; wielokrotne naciśnięcie tego przycisku spowoduje przejście przez dostępne opcje.

**Uwaga: Gdy jedno z wyjść HDMI w MC1 zostanie wyłączone przy użyciu tej opcji, będzie ono działać tak, jakby było fizycznie odłączone. TELEWIZORA LUB WYŚWIETLACZ PODŁĄCZONY DO WYŁĄCZONEGO WYJŚCIA BĘDZIE POKAZYWAĆ PUSTY EKRAN LUB BRAK SYGNAŁU, a jego możliwości nie będą brane pod uwagę podczas negocjowania najlepszego trybu wideo między urządzeniem źródłowym a telewizorem lub projektorem podłączonym do aktywnego wyjścia.**

# **10. i 11. Przycisk powrotu i przyciski nawigacji po menu**

Te przyciski służą do poruszania się po menu ustawień na MC1.

# **12. Przycisk menu**

Naciśnij ten przycisk raz, aby wejść do systemu menu na MC1; naciśnij go ponownie, aby wyjść z Menu.

**Uwaga: Podczas gdy menu konfiguracji na MC1 można nawigować za pomocą elementów sterujących i wyświetlacza na panelu przednim, informacje wyświetlane na wyświetlaczu na panelu przednim są ograniczone, a obsługa przycisków na panelu przednim jest mniej intuicyjna niż na pilocie. W związku z tym ZDECYDOWANIE zalecamy korzystanie z pilota zdalnego sterowania i wyświetlacza ekranowego podczas wprowadzania zmian konfiguracyjnych w MC1.**

# **13. Regulacja głośności**

Strzałki w górę i w dół na końcach regulacji głośności umożliwiają zwiększanie i zmniejszanie głośności MC1 za pomocą pilota.

### **14. Przyciski przycinania**

Przyciski przycinania umożliwiają chwilową regulację głośności w różnych zestawach głośników. Te dostosowania, które mają na celu umożliwienie dostosowania zawartości audio z określonego filmu lub programu audio do własnych upodobań, nie zostaną zachowane po przełączeniu na inne źródło. (Użyj menu konfiguracji, aby wprowadzić zmiany, które zostaną zachowane.)

**UWAGA: Klawiatura pilota zostanie podświetlona po naciśnięciu dowolnego przycisku. Podświetlenie wyłączy się kilka sekund po naciśnięciu ostatniego przycisku, aby wydłużyć żywotność baterii. Jeśli chcesz zapalić pilota bez wprowadzania polecenia, możesz to zrobić, naciskając przycisk światła.**

#### **Podstawowa operacja**

Po skonfigurowaniu kilku rzeczy na MC1 (patrz sekcja Pierwsze kroki) podstawowe operacje, takie jak wybieranie źródeł i dokonywanie regulacji trymerów, są bardzo proste.

### **Włączanie i wyłączanie MC1**

Po włączeniu przełącznika zasilania prądem zmiennym na tylnym panelu i kilku sekundach uruchomienia MC1 możesz użyć przycisku gotowości na panelu przednim, aby przełączać się między trybem On i Standby, lub możesz użyć przycisków On i Off na pilota zdalnego sterowania do przełączania między trybami włączenia i gotowości.

#### **Podnoszenie i zmniejszanie głośności / wyciszanie dźwięku**

Aby zwiększyć lub zmniejszyć głośność za pomocą elementów sterujących na panelu przednim: Po prostu obróć pokrętło głośności na panelu przednim w górę lub w dół.

Aby wyciszyć głośność za pomocą elementów sterujących na panelu przednim: naciśnij krótko pokrętło głośności. Ponowne naciśnięcie pokrętła głośności spowoduje wyłączenie wyciszenia. Wyciszenie będzie wyświetlane na wyświetlaczu na panelu przednim po włączeniu wyciszania.

Aby zwiększyć lub zmniejszyć głośność za pomocą pilota: Użyj strzałek w górę i w dół na przycisku głośności na pilocie.

Aby wyciszyć głośność za pomocą pilota: Naciśnij przycisk Wycisz na pilocie, aby włączyć lub wyłączyć wyciszenie.

# **Wybór wejścia**

Aby wybrać wejście za pomocą elementów sterujących na panelu przednim:

Użyj dwóch przycisków wejściowych na panelu przednim, aby przejść przez dostępne wejścia do tego, który chcesz.

Aby wybrać wejście za pomocą pilota: Naciśnij odpowiedni przycisk na pilocie, aby bezpośrednio wybrać wejście.

**Uwaga: Domyślnie, jeśli wybierzesz wejście tylko audio na MC1, wyjście wideo wyświetli pusty ekran. Możesz skonfigurować MC1 tak, aby wyświetlał wideo ze źródła wideo, gdy w menu Ustawienia źródła wybrane jest wejście tylko audio.**

# **Zmiana trybów audio**

Aby zmienić tryby dźwięku za pomocą elementów sterujących na panelu przednim: Użyj dwóch przycisków trybu na panelu przednim, aby przejść przez dostępne tryby do wybranego.

Aby zmienić tryby audio za pomocą pilota: Użyj przycisku trybu, aby przejść przez dostępne tryby.

**Uwaga: Podczas przeglądania listy dostępnych trybów audio, MC1 będzie oferować tylko tryby, które są ważne dla konkretnego typu sygnału wejściowego, którego aktualnie słuchasz.**

#### **Poziome wykończenia**

Przyciski przycinania poziomu na pilocie pozwalają na bezpośrednietymczasowykorekty poziomów poszczególnych zestawów głośników.

# **Wyświetlacz na przednim panelu BasX MC1 i system menu**

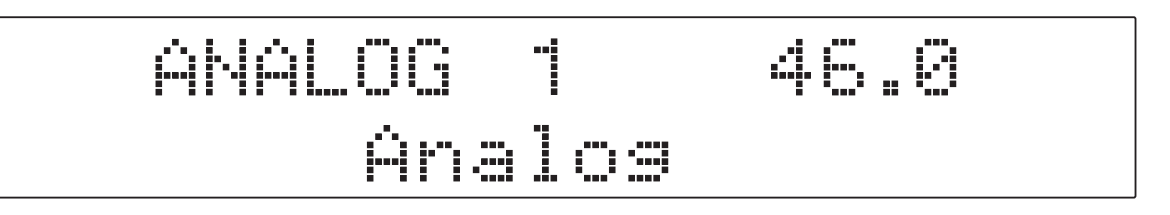

BasX MC1 ma kilka sposobów prezentowania informacji:

- Duży, jasny wyświetlacz VFD na przednim panelu, który wyświetla podstawowe informacje, takie jak wybrane wejście, wybrany tryb audio i aktualny poziom głośności.
- Prosty panel informacyjny na ekranie, który pojawia się na chwilę na ekranie telewizora, aby wyświetlić informacje, takie jak bieżące ustawienie głośności i bieżący tryb dźwięku, gdy coś się zmieni. (Domyślnie pojawia się, gdy zmienisz głośność lub zmienisz wybór wejścia, lub gdy zmieni się tryb audio lub rozdzielczość wideo zawartości źródłowej).

• Szczegółowe menu konfiguracji, które jest wyświetlane na ekranie telewizora po aktywowaniu menu konfiguracji.

**UWAGA: Większością części menu konfiguracji można nawigować za pomocą wyświetlacza i elementów sterujących na panelu przednim. Jednak ilość i rodzaj informacji, które mogą być wyświetlane na wyświetlaczu panelu przedniego jest ograniczona, a elementy sterujące na panelu przednim oferują ograniczone możliwości sterowania, dlatego SILNIE zalecamy korzystanie z wyświetlacza ekranowego i pilota podczas korzystania z programu Setup Menu.**

Kiedy po raz pierwszy wejdziesz do systemu menu na MC1, zobaczysz ekran Top Menu, który składa się z pięciu głównych sekcji: Source, SoundField, Trims, EMO-Q i Setup. Gdy po raz pierwszy wejdziesz do systemu menu, tekst w jednej z zakładek zostanie wyświetlony w podwójnej wielkości, a zakładka zostanie podświetlona. To jest aktualnie wybrana karta.

**Uwaga: Na większości wyświetlaczy podświetlony tekst będzie wyświetlany jako pogrubiony biały tekst na niebieskim tle. Jednak na niektórych wyświetlaczach, zwłaszcza w różnych formatach HDR, mogą być używane inne kolory. Zmieniliśmy niektóre kolory w instrukcji, aby uzyskać lepszą przejrzystość na drukowanych ilustracjach.**

Na pierwszej ilustracji nacisnęliśmy przycisk menu, aby wejść do menu głównego. Podświetlona jest zakładka Ustawienia, z większym tekstem, wskazującym, że znajdujemy się w menu Ustawienia.

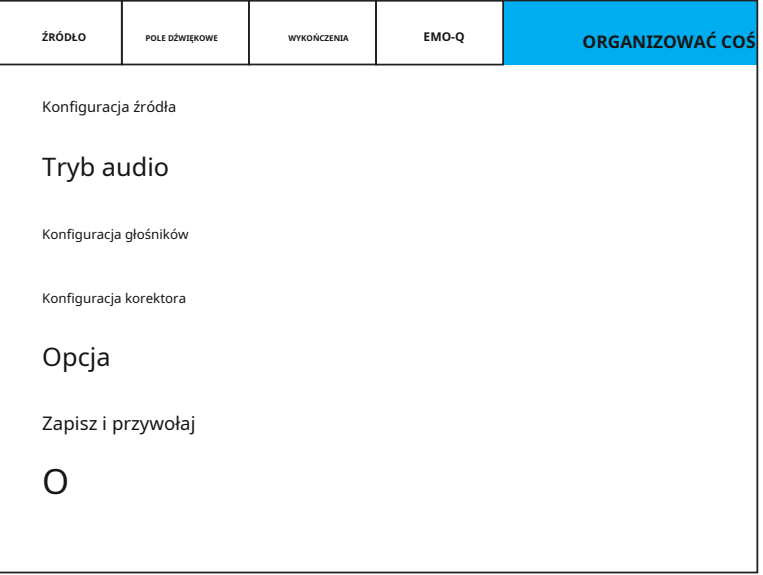

Stamtąd naciskamy strzałkę w dół, aby wejść do menu ustawień. Opcja Konfiguracja źródła jest teraz podświetlona.

Strzałka w prawo wskazuje, że istnieją opcje konfiguracji dla tego wyboru.

Wejdziemy do podmenu Konfiguracja źródła, naciskając przycisk OK lub Strzałka w prawo.

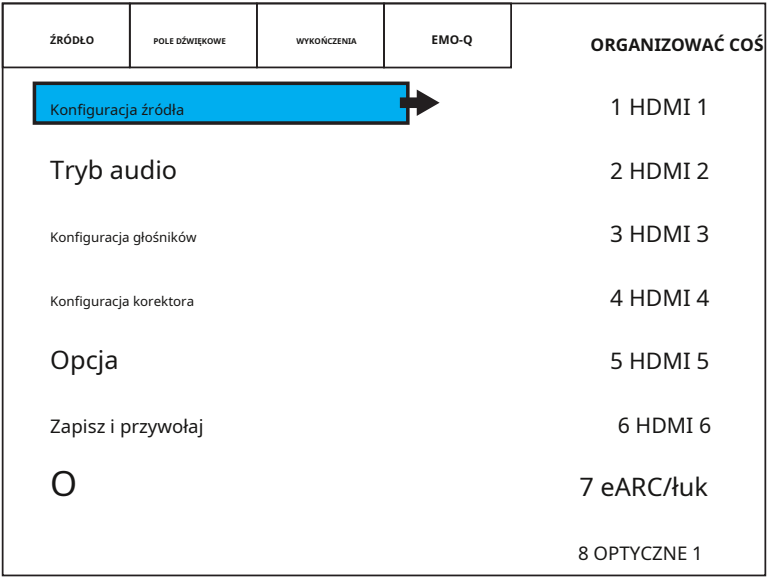

Znajdujemy się teraz w podmenu Konfiguracja źródła w menu Konfiguracja. Pierwsza

pozycja w tym menu jest obecnie domyślnie podświetlona (HDMI 1).

Strzałka w prawo wskazuje, że istnieją dalsze opcje konfiguracji dla tego wyboru. Strzałka w lewo wskazuje, że możemy przejść do wyższego poziomu menu, naciskając przycisk Strzałka w lewo. Strzałka w dół na dole wskazuje, że lista pozycji jest kontynuowana...

(Jeśli przewiniesz w dół poza dół, lista przewinie się w górę, aby wyświetlić więcej elementów.)

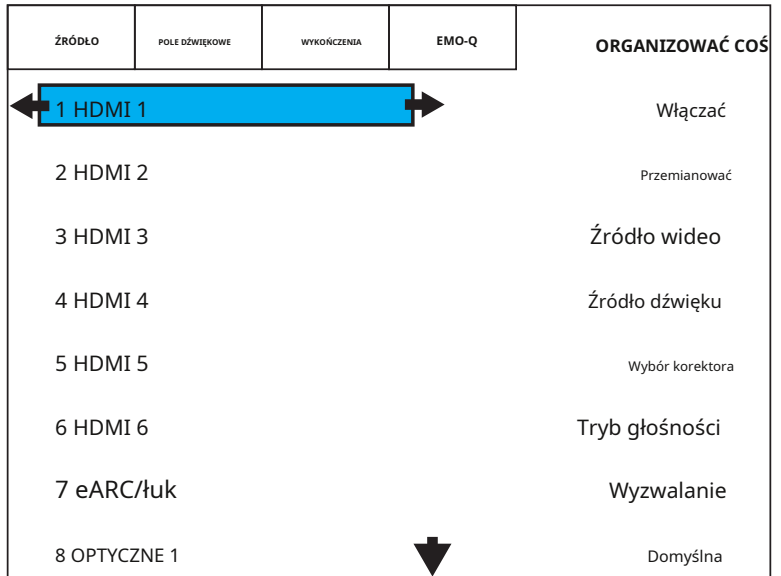

Wejdziemy do podmenu HDMI 1, naciskając przycisk OK lub Strzałka w prawo. Znajdujemy się teraz w podmenu Konfiguracja źródła dla HDMI 1.

Pierwsza pozycja w tym menu jest obecnie domyślnie podświetlona (Włącz).

Strzałka w prawo wskazuje, że istnieją dalsze opcje konfiguracji dla tego wyboru. Strzałka w lewo wskazuje, że możemy przejść do wyższego poziomu menu, naciskając przycisk Strzałka w lewo.

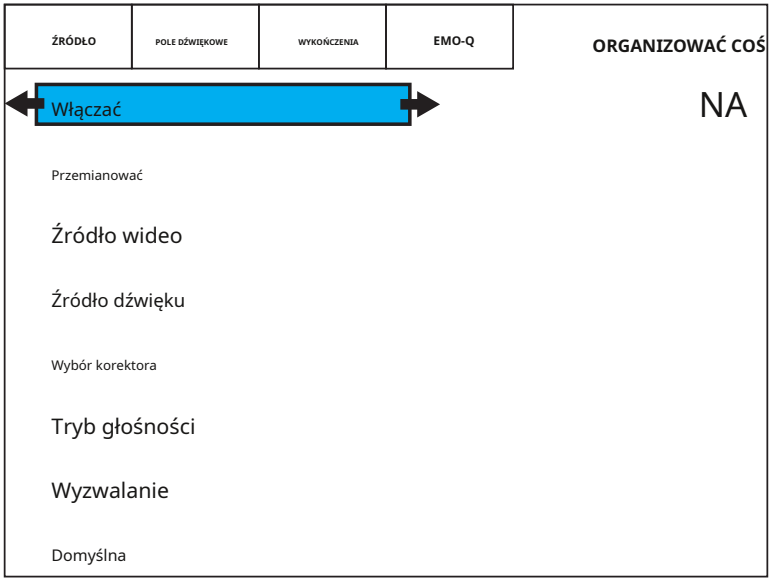

Wejdziemy do podmenu Włącz, naciskając przycisk OK lub Strzałka w prawo.

Znajdujemy się teraz w opcji Włącz w podmenu Konfiguracja źródła dla HDMI 1.

ON jest podświetlone na CZERWONO wskazując, że jest to aktualnie wybrana opcja.

Strzałka w lewo wskazuje, że możemy przejść do wyższego poziomu menu, naciskając przycisk Strzałka w lewo.

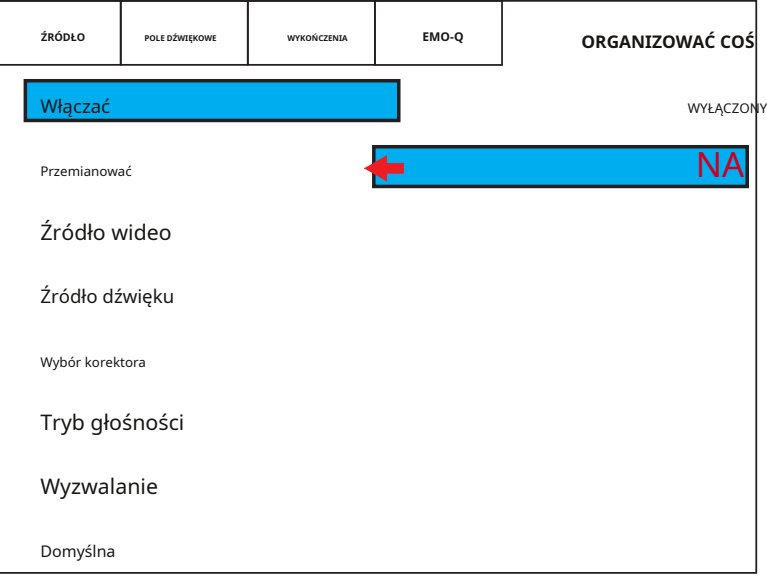

**JEŚLI WYJDZIEMY Z MENU W TYM MIEJSCU, ŻADNE ZMIANY NIE BĘDĄ WPROWADZANE.**

**Aby dokonać zmiany:**

**Przesuń podświetlenie do żądanego wyboru za pomocą strzałek w górę i w dół. Gdy przesuniesz podświetlenie, nowy wybór zostanie wyświetlony jasnym białym tekstem. ABY ZAAKCEPTOWAĆ NOWE USTAWIENIE MUSISZ NACIŚNIĆ PRZYCISK OK. Po naciśnięciu przycisku OK nowy wybór zostanie podświetlony na CZERWONO. Oznacza to, że zmiana została zatwierdzona w konfiguracji MC1. W tym momencie możesz użyć przycisku Menu, aby wyjść z menu. Możesz także użyć przycisku strzałki w lewo, aby przejść o jeden poziom wyżej w menu.**

**Ogólnie rzecz biorąc, gdy jesteś w Systemie Menu, przyciski strzałek nawigacyjnych poruszają Cię po menu, strzałki będą wyświetlane, aby wskazać kierunki, w których możesz się poruszać, a aktualnie wybrana opcja zostanie podświetlona na CZERWONO.**

**Na niektórych ekranach, takich jak ekrany menu Trims i EMO-Q, będą dostępne opcje zwiększające lub zmniejszające wartości. W takich przypadkach zostaną wyświetlone strzałki wskazujące, których przycisków nawigacyjnych należy użyć do zmiany wskazanej wartości.**

**Uwaga: Możliwe jest poruszanie się po systemie menu za pomocą elementów sterujących na panelu przednim. Jeśli to zrobisz, naciśnięcie pokrętła głośności w systemie menu działa jak przycisk OK, a pozostałe pary przycisków na panelu przednim działają jako przyciski w górę, w dół, w lewo i w prawo.**

**PO ZAKOŃCZENIU KORZYSTANIA Z MENU KONFIGURACJI NACIŚNIJ PRZYCISK MENU, ABY WYJŚĆ Z SYSTEMU MENU.**

# **MENU ŹRÓDŁOWE**

Możesz użyć menu Źródło, aby wybrać źródło wejścia.

Użyj strzałek w górę i w dół, aby przesunąć podświetlenie na wejście, które chcesz wybrać. Naciśnij OK, aby zaakceptować swój wybór.

(Po zaakceptowaniu wyboru nowy wybór zostanie podświetlony na CZERWONO.)

#### **MENU POLA DŹWIĘKOWEGO**

Domyślnie MC1 wybierze pole dźwiękowe, które będzie używane do odtwarzania każdego źródła na podstawie liczby kanałów i formatu audio przychodzącego sygnału audio. To menu umożliwia tymczasowe zastąpienie domyślnego wyboru dla bieżącej zawartości audio.

**Pamiętać -**Gdy ta opcja jest wyłączona, wybrana opcja jest uważana za tymczasową. Gdy ta opcja jest ustawiona na On, MC1 spróbuje użyć wybranej opcji następnym razem, gdy odbierze podobny sygnał źródłowy.

#### **MENU WYKOŃCZEŃ**

Menu Trims umożliwia ustawienie indywidualnych poziomów wykończenia dla każdego kanału głośnika oraz konfigurację opcji Dolby Range Control i Lipsynch Delay.

**Poziomy kanałów —**Menu Trims umożliwia indywidualne ustawienie poziomu każdego głośnika. **DRK -**

Umożliwia ustawienie kontroli zakresu Dolby na Wł., Wył. lub Auto.

**Lipsynch -**Umożliwia ręczne wprowadzenie wartości opóźnienia synchronizacji ust. Domyślnym ustawieniem jest Auto, które jest najlepszym wyborem dla większości systemów.

# **MENU EMO-Q**

Menu EMO-Q daje dostęp do zaawansowanego systemu automatycznej korekcji pomieszczenia EMO-Q w MC1.

**Kalibracja EMO-Q -**Ta opcja włącza system automatycznej korekcji pomieszczenia EMO-Q, który automatycznie zmierzy pomieszczenie i system oraz skonfiguruje MC1 tak, aby zapewnić najlepszą możliwą jakość dźwięku.

**Test indywidualny -**Ta opcja pozwala na wykorzystanie możliwości pomiarowych Systemu Automatycznej Korekcji Pomieszczenia EMO-Q do wykonywania indywidualnych pomiarów testowych. Specyficzne testy na poszczególnych włączają system Automatycznej Korekcji Pomieszczenia EMO-Q, który automatycznie zmierzy Twoje pomieszczenie i Twój system oraz skonfigurować MC1, aby zapewnić najlepszą możliwą jakość dźwięku.

#### **PRZEJDŹ DO SEKCJI ZAAWANSOWANEJ AUTOMATYCZNEJ KOREKCJI POMIESZCZENIA, ABY UZYSKAĆ WIĘCEJ INFORMACJI O URUCHOMIENIU EMO-Q.**

#### **MENU KONFIGURACJI**

Menu ustawień umożliwia dostęp do większości zaawansowanych opcji konfiguracji MC1. Menu ustawień jest podzielone na kilka sekcji, z których każda ma kilka opcji:

- **USTAWIENIA USTAWIENIA ŹRÓDŁA**
- **USTAWIENIA TRYB AUDIO**
- **USTAWIENIA USTAWIENIA GŁOŚNIKÓW**
- **USTAWIENIA USTAWIENIA EQ**
- **USTAWIENIA OPCJE**
- **KONFIGURACJA ZAPISZ I PRZYWRÓĆ**
- **KONFIGURACJA INFORMACJE**

#### **KONFIGURACJA - ŹRÓDŁO**

To menu umożliwia skonfigurowanie kilku opcji indywidualnie dla każdego wejścia w MC1.

**Włączać -**Ta opcja umożliwia wyłączenie wejść, które nie są używane. **Przemianować -**Ta

opcja umożliwia zmianę nazwy powiązanej z wejściem.

**Źródło wideo -**W przypadku wejść HDMI wideo, które jest wyświetlane, zawsze pochodzi z wybranego wejścia HDMI. W przypadku wejść audio możesz wybrać wyświetlanie pustego ekranu wideo lub wideo z innego wejścia wideo.

### **Uwaga: W tym menu "Nazwa wejścia" odnosi się do OZNACZENIA WEJŚCIA (przycisku). W MC1 MOŻESZ przypisać to samo FIZYCZNE ŹRÓDŁO HDMI do wielu "Wejścia HDMI". Na przykład MOŻESZ skonfigurować "HDMI 1", aby źródło wideo = HDMI 1 i Źródło dźwięku = HDMI (również HDMI 1), a RÓWNIEŻ skonfiguruj "HDMI 2", aby mieć Źródło wideo = HDMI 1, ale z innym źródłem dźwięku.**

**Źródło dźwięku -**Ta opcja umożliwia powiązanie dźwięku z innego źródła dźwięku z określonym wejściem HDMI. Domyślnym ustawieniem dla źródeł HDMI jest "HDMI", które przypisuje bieżący sygnał HDMI jako źródło dźwięku. Opcje obejmują dźwięk z wybranego sygnału HDMI lub z dowolnego innego prawidłowego wejścia audio. (Nie można skojarzyć dźwięku z innego wejścia HDMI.)

**Wybór korektora -**Ta opcja pozwala wybrać, który zestaw ustawień EQ jest powiązany z wejściem. Opcje obejmują ustawienia EMO-Q EQ, trzy ręczne ustawienia EQ i Bypass, który umożliwia słuchanie oryginalnego sygnału audio bez zastosowanego korektora.

**Tryb głośności -**Po wyłączeniu MC1 zapamiętuje bieżące ustawienie głośności i powraca do tego ustawienia po ponownym włączeniu MC1. Istnieje jednak kilka bardziej zaawansowanych opcji, które modyfikują sposób, w jaki MC1 traktuje ustawienie głośności po wybraniu poszczególnych wejść. Ustawienie domyślne to Ujednolicone. Głośność jest po prostu traktowana jako taka sama dla wszystkich wejść; a głośność nie zmienia się konkretnie po zmianie wejść. Jeśli ustawisz to na Indywidualne, MC1 zapamiętuje ustawienie Głośności dla każdego wejścia osobno, a kiedy wybierzesz wejście, MC1 powróci do ustawienia Głośności, które było ostatnio używane DLA TEGO WEJŚCIA. Jeśli ustawisz to na Dodatkowe, MC1 powróci do indywidualnej Głośności ostatnio używanej dla tego wejścia, ALE TO USTAWIENIE JEST MODYFIKOWANE PRZEZ OKREŚLONE ILOŚCI.

**Uwaga: Na przykład, jeśli ustawisz tryb głośności dla HDMI 1 na Dodatkowe -10 dB, następnym razem, gdy wybierzesz wejście HDMI 1, MC1 określi ustawienie głośności, które obowiązywało przy ostatnim użyciu tego wejścia, dostosuj zgodnie z wartością określoną w polu Dodatkowe i automatycznie ustaw głośność systemu na to ustawienie. (Tak więc, przy wartościach z tego przykładu, następnym razem, gdy wybierzesz HDMI 1, MC1 automatycznie ustawi głośność na 10 dB niższą niż była ustawiona przy ostatnim użyciu wejścia HDMI 1.**

**Wyzwalanie —**Ta opcja pozwala zdecydować, czy wyjście wyzwalania na MC1 będzie aktywne po wybraniu tego wejścia.

**Domyślna -**Wybranie tej opcji spowoduje zresetowanie opcji konfiguracyjnych WYBRANEGO WEJŚCIA do ich fabrycznych wartości domyślnych.

#### **Uwaga: Ta opcja Domyślna ma wpływ tylko na aktualnie konfigurowane wejście.**

**Uwaga: Opcja Domyślna zaczyna obowiązywać po naciśnięciu przycisku OK lub Strzałka w prawo. (NIE zostaniesz poproszony o potwierdzenie swojej decyzji.)**

#### **KONFIGURACJA - TRYB AUDIO**

Domyślnie MC1 automatycznie wybierze najlepszy tryb audio (pole dźwiękowe) do użycia w oparciu o format przychodzącego sygnału audio. Menu SoundField i przycisk trybu na pilocie pozwalają tymczasowo wybrać różne tryby do użycia z aktualnie odtwarzaną zawartością.

To menu umożliwia zmianę domyślnych trybów SoundField, których MC1 będzie używał z różnymi typami sygnałów wejściowych.

#### **KONFIGURACJA — KONFIGURACJA GŁOŚNIKÓW**

To menu umożliwia skonfigurowanie MC1 do pracy z określoną liczbą i typem posiadanych głośników, ustawienie odległości i poziomów głośników oraz dostosowanie kilku innych opcji.

**Układ głośników —**Użyj tej opcji, aby poinformować MC1 o liczbie posiadanych głośników.

**Uwaga: Pierwsza i ostatnia cyfra w każdym wyborze systemu opisują całkowitą liczbę posiadanych głośników głównych, surround i wysokich. Cyfra po lewej stronie pokazuje sumę głośników głównych i surround; środkowa cyfra pokazuje ile masz subwooferów; cyfra po prawej stronie pokazuje, ile masz głośników górnych. Niektóre z przedstawionych tutaj wartości zmienią się, gdy później zmienisz ustawienia w opcjach Center i Subwoofer.**

**Uwaga: Sposób wyświetlania i konfigurowania niektórych konfiguracji systemu zależy od ustawień zarówno tej opcji, jak i innych. Jeśli masz system 2.1-kanałowy, powinieneś wybrać tutaj system 3.1 kanałowy i ustawić Centrum na Brak. Jeśli masz system 2,0 kanałowy, powinieneś wybrać tutaj system 3,1 kanałowy, ustawić Środek na Brak i ustawić Subwoofer na Brak.**

**Środek -**Ustaw tę opcję na Tak, jeśli masz głośnik kanału centralnego.

**Głośnik niskotonowy -**Ustaw liczbę posiadanych subwooferów (jeden lub dwa). Wybierz Brak, jeśli nie masz podłączonego subwoofera.

**Uwaga: MC1 ma dwa wyjścia subwoofera - SW1 i SW2. Oba wyjścia zbalansowane i niezbalansowane przenoszą ten sam sygnał audio i są jednocześnie aktywne. Po wybraniu One Sub oba SW1 i SW1 Bal będą aktywne. Gdy wybierzesz Two Subs, wszystkie cztery wyjścia będą aktywne, SW1 i SW1 Bal przeniosą ten sam sygnał, a SW2 i SW2 Bal przeniosą ten sam sygnał.**

**Wysokość Typ SPKR -**Jeśli masz głośniki górne, ta opcja pozwoli Ci skonfigurować, czy są to głośniki sufitowe, czy też odblaskowe. Jeśli masz bezpośrednio emitujące głośniki wysokotonowe zamontowane wysoko na ścianach, powinieneś wybrać tutaj Sufit.

**Test poziomu / Regulacja -**Po wybraniu tej opcji będziesz mógł ręcznie ustawić względne poziomy głośników za pomocą wewnętrznego tonu testowego generowanego przez MC1. Po wybraniu każdego głośnika będzie odtwarzany dźwięk testowy z tego głośnika i będziesz mógł dostosować jego poziom.

**Uwaga: Podczas ustawiania poziomów głośników celem jest takie skonfigurowanie systemu, aby każdy głośnik grał na tym samym poziomie, co słyszany z głównej pozycji odsłuchowej. Rzeczywisty poziom odtwarzania dźwięków testowych będzie się różnić w zależności od wzmocnienia wzmacniaczy i wydajności głośników. Poziom dźwięków testowych jest kontrolowany przez regulator głośności systemu. Jeśli dźwięki testowe wydają się być odtwarzane zbyt cicho lub zbyt głośno, możesz po prostu wyjść z menu konfiguracji, wyregulować głośność i ponownie wejść do menu.**

**Dystans -**Użyj tej opcji, aby ustawić odległość od każdego głośnika do miejsca odsłuchu.

**Uwaga: Skonfiguruj odległość do każdego głośnika od głównej pozycji odsłuchowej. Jeśli masz dużą część wypoczynkową, ustaw odległość od każdego głośnika do środka obszaru odsłuchowego. Jeśli pomieszczenie jest mniej lub bardziej symetryczne, najlepiej rozmieścić również głośniki symetrycznie.**

**Uwaga: Wartość odległości przesuwa się o jeden cal za każdym naciśnięciem przycisku; jeśli przytrzymasz przycisk, wartość będzie się przesuwać o jedną stopę.**

**Krzyżowanie -**Ta opcja umożliwia ustawienie opcji zarządzania basem w MC1. Domyślne ustawienia zarządzania basem w MC1 będą działać dobrze w większości sytuacji dźwięku przestrzennego, więc nie ma potrzeby ich dostosowywania.

**Uwaga: Domyślnie, jeśli masz jeden lub więcej subwooferów, wszystkie pozostałe głośniki są skonfigurowane ze zwrotnicą zarządzania basami 80 Hz i nachyleniem zwrotnicy 12 dB/oktawę. Domyślnie, jeśli nie masz subwoofera, zakłada się, że głośniki lewy przedni i prawy przedni mają pełny zakres, podczas gdy zwrotnica zarządzania basami we wszystkich pozostałych głośnikach jest ustawiona na 80 Hz.**

Uwaga: MC1 nie oznacza głośników jako "duże" lub "małe". Aby skonfigurować jeden lub więcej **zestawów głośników jako "duże" lub "pełny zakres", przejdź do menu Crossover i ustaw częstotliwość podziału dla tych głośników na Bypass.**

**Uwaga: chociaż te ustawienia będą działać dobrze w większości systemów, możesz oczywiście zmienić je, aby dopasować je do swojego systemu i osobistych preferencji odsłuchowych.**

**Nachylenie filtra —**Ta opcja umożliwia ustawienie nachylenia filtra na zwrotnicach Bass Management dla każdego zestawu głośników i subwoofera. Domyślne ustawienie to 24 dB/oktawę dla subwooferów i 12 dB/oktawę dla wszystkich pozostałych głośników i powinno działać dobrze w większości systemów.

**USTAWIENIA - USTAWIENIA EQ**

To menu umożliwia konfigurację ogólnych ustawień EQ dla MC1.

**EQ 1, EQ 2, EQ 3, EmoQ, EQ Bypass -**Te opcje określają ustawienia EQ, które będą używane w MC1. Wybrana opcja zostanie podświetlona na czerwono.

**Uwaga: Ta opcja konfiguruje wybór DOMYŚLNY, dla którego zestaw parametrów korektora zostanie zastosowany do każdego wejścia w MC1. Wybrana tutaj opcja będzie używana dla każdego wejścia, CHYBA ŻE SKONFIGUROWAŁEŚ TO SZCZEGÓLNE WEJŚCIE DO UŻYCIA INNEJ OPCJI EQ.**

MC1 ma trzy zestawy ręcznych ustawień korektora (**EQ 1, EQ 2 i EQ 3**.) Każdy z tych zestawów oferuje kilka filtrów korektora parametrycznego dla każdego zestawu głośników. Każdy z tych parametrycznych filtrów korektora ma konfigurowalną częstotliwość środkową, szerokość pasma i wzmocnienie.

Po podświetleniu jednego z zestawów filtrów EQ możesz wybrać go, naciskając przycisk OK, lub przejść do ustawień poszczególnych filtrów PEQ w tym zestawie filtrów, naciskając przycisk strzałki w prawo. Następnie możesz przejść dalej do menu EQ Setup, aby dokonać zmian w poszczególnych ustawieniach filtra. Będziesz mieć również możliwość włączenia generatora sygnału testowego wbudowanego w MC1, wyświetlić wizualny wynik pomiarów na wykresie, wprowadzić swoje wybory w ustawieniach filtra oraz zapisać i wczytać niektóre ustawienia.

**UWAGA: NIE MUSISZ podłączać skalibrowanego mikrofonu dołączonego do MC1 w celu ręcznego wprowadzania wartości w tym miejscu. Jeśli jednak chcesz wykonać pomiary, upewnij się, że mikrofon jest podłączony, zanim to zrobisz.**

**UWAGA: Mikrofon dołączony do MC1 jest skalibrowany na "orientację zero stopni". Oznacza to, że aby uzyskać najdokładniejsze wyniki, mikrofon powinien być skierowany w stronę mierzonego głośnika. Trzymaj mikrofon tak stabilnie, jak to tylko możliwe, STOŻKĄ W STRONĘ W STRONĘ MIERZONEGO GŁOŚNIKA i upewnij się, że między mikrofonem a mierzonym głośnikiem nie ma żadnych przeszkód.**

Komunikaty na ekranie pomiaru poprowadzą Cię przez proces wykonywania pomiarów, przeglądania wyników i zapisywania ich w ręcznym zestawie korektora, który kalibrujesz.

Wybór**EMO-Q**Opcja tutaj umożliwia przeglądanie i edycję ustawień EQ utworzonych i zapisanych przez system automatycznej korekcji pomieszczenia EMO-Q przy ostatnim uruchomieniu.

Możesz także wybrać**Obejście EQ**tutaj, aby ustawić domyślne ustawienie systemu, aby nie stosować ŻADNEGO EQ do wybranego wejścia.

**Uwaga: Jeśli wybierzesz opcję Bypass, domyślną wartością systemu będzie BRAK EQ, a EQ zostanie zastosowany do każdego wybranego wejścia tylko wtedy, gdy dla tego wejścia została skonfigurowana opcja EQ inna niż Default w opcjach Setup Input.**

**UWAGA: Po otrzymaniu MC1 i po zresetowaniu urządzenia do ustawień fabrycznych, opcja Domyślny korektor zostanie ustawiona na Bypass. Po uruchomieniu EMO-Q to ustawienie domyślne zostanie ustawione tak, aby wskazywało na ustawienia EMO-Q EQ.**

#### **KONFIGURACJA - OPCJA**

# To menu daje dostęp do kilku opcji konfiguracji różnych funkcji MC1.

**Stan uruchomienia —**Ta opcja umożliwia skonfigurowanie sposobu uruchamiania MC1 po podłączeniu zasilania sieciowego do urządzenia. MC1 można skonfigurować tak, aby uruchamiał się w stanie włączonym lub w trybie gotowości, lub uruchamiał się w dowolnym stanie, w którym był w momencie wyłączenia.

**Opcje głośności —**Tutaj możesz skonfigurować ustawienia Głośność przy włączaniu, Głośność maksymalna i Krok głośności dla MC1. Możesz także skonfigurować, czy MC1 wyświetla głośność jako liczbę od 0 do 80 (przy 80 najwyższej głośności) czy jako wzmocnienie rzeczywiste (wyrażone w -dB).

**Opcje HDMI —**To menu oferuje kilka opcji związanych z obsługą HDMI. Opcje obejmują, które wyjścia HDMI są włączone, czy MC1 będzie nadal przekazywać wideo do telewizora w trybie gotowości, niektóre szczegółowe opcje dotyczące sposobu, w jaki MC1 reaguje na polecenia HDMI-CEC z innych urządzeń, a także pozwala skonfigurować, czy określone wejścia HDMI obsługują Ulepszone HDMI lub nie. (Większość użytkowników nie będzie musiała korzystać z tych opcji, chyba że zostanie to poinstruowane przez pomoc techniczną Emotiva).

**Wyświetlanie informacji -**W tym miejscu można skonfigurować sposób wyświetlania menu ekranowego (OSD) i ustawić domyślną jasność wyświetlacza na panelu przednim.

**Brak sygnału w trybie gotowości -**W tym miejscu można skonfigurować, jak długo MC1 będzie czekał przed przełączeniem w tryb gotowości, gdy nie widzi sygnału wejściowego na wybranym wejściu.

**Wyjście wyzwalania —**Tutaj możesz skonfigurować domyślne działanie wyjścia wyzwalacza na MC1. Można skonfigurować wyjście wyzwalacza tak, aby pozostawało wyłączone, aby pozostawało włączone, gdy MC1 jest włączone, lub aby było sterowane zgodnie z ustawieniami opcji wyzwalania dla każdego pojedynczego wejścia.

**Jednostka -**W tym miejscu konfigurujesz MC1 tak, aby wyświetlał różne wartości w notacji metrycznej lub standardowej. Wartość domyślna to Standard.

**U Dziennik kierowcy -**Ta opcja włącza specjalne dzienniki diagnostyczne systemu. (NIE należy włączać tej opcji, chyba że zostanie to poinstruowane przez pomoc techniczną Emotiva.)

#### **KONFIGURACJA - ZAPISZ I PRZYWRÓĆ**

To menu umożliwia zapisanie bieżących ustawień konfiguracyjnych na komputerze MC1, przywrócenie wcześniej zapisanych ustawień i zresetowanie urządzenia do domyślnej konfiguracji fabrycznej.

**Zapisz w kopii zapasowej —**Zapisuje bieżącą konfigurację MC1. Ustawienia są zapisywane w pamięci wewnętrznej wewnątrz MC1.

**Wczytaj z kopii zapasowej —**Wczytuje ustawienia, które zostały wcześniej zapisane w MC1. **Przywrócenie** 

**ustawień fabrycznych -**Resetuje MC1 do domyślnych ustawień fabrycznych.

**Uwaga: Ustawienia konfiguracyjne są zapisywane w wewnętrznej lokalizacji pamięci wewnątrz MC1. Zapisane ustawienia są zachowywane po wyłączeniu MC1 lub przywróceniu ustawień fabrycznych.**

#### **KONFIGURACJA - INFORMACJE**

To menu zapewnia dostęp do różnych informacji o różnych modułach oprogramowania układowego aktualnie zainstalowanych na Twoim MC1 i niektórych urządzeniach podłączonych do Twojego MC1.

**Aktualizacja oprogramowania -**Ta opcja służy do aktualizacji oprogramowania sprzętowego w Twoim MC1.

**Uwaga: Oprogramowanie układowe jest aktualizowane przez umieszczenie pliku aktualizacji oprogramowania układowego na pamięci USB sformatowanej w standardowym formacie FAT32 i włożenie pamięci do portu USB aktualizacji na tylnym panelu.**

Aktualizacja oprogramowania może być zainicjowana przez:

1. Włóż pamięć USB zawierającą plik aktualizacji oprogramowania układowego do portu aktualizacji na tylnym panelu, gdy urządzenie MC1 jest wyłączone, a następnie włącz urządzenie MC1. W tym momencie MC1 automatycznie wykryje plik oprogramowania układowego i zainstaluje go.

2. Włóż pamięć USB zawierającą plik oprogramowania układowego, gdy urządzenie MC1 jest włączone, a następnie wybierz opcję Aktualizacja oprogramowania z tego menu.

**UWAGA: Aktualizacja oprogramowania zajmie kilka minut i wyświetli wskaźnik postępu. NIE NALEŻY ODŁĄCZAĆ ZASILANIA DO MC1 ANI WYJMOWAĆ KIJKA PODCZAS AKTUALIZACJI. Po zakończeniu aktualizacji zobaczysz komunikat, a MC1 może powrócić do trybu włączenia lub gotowości - w zależności od tego, jak aktualizacja została zainicjowana. Po większości aktualizacji NIE będzie konieczne aktualizowanie MCA do ustawień fabrycznych.**

**Wersja MCU, wersja DSP, wersja OSD -**Te pozycje wyświetlają przydatne informacje o modułach oprogramowania układowego zainstalowanych na MC1.

**Nazwa Bluetooth —**Wyświetla nazwę Bluetooth, która zostanie powiązana z MC1, gdy inne urządzenia zostaną z nim sparowane. MOŻESZ zmienić nazwę wyświetlaną przez MC1 innym urządzeniom obsługującym technologię Bluetooth.

**MAC Bluetooth -**Ta pozycja wyświetla adres sprzętowy sieci odbiornika sieciowego Bluetooth wewnątrz MC1.

**TV Connect 1, TV Connect 2 -**Ta pozycja wyświetla przydatne informacje o urządzeniach HDMI aktualnie podłączonych do wyjść HDMI MC1.

# **EMO-Q Zaawansowana automatyczna korekcja pomieszczenia**

Zaawansowany system automatycznej korekcji pomieszczenia EMO-Q w MC1 kalibruje MC1 w celu uzyskania najlepszego możliwego dźwięku, wtwójpokój odsłuchowy, ztwójgłośniki i resztatwój system.

Kalibrację inicjuje się z menu konfiguracji, wybierając opcję Kalibracja EMO-Q. Po zainicjowaniu kalibracji EMO-Q, MC1 odtworzy serię dźwięków testowych, zmierzy wyniki, obliczy niezbędne poprawki, wyświetli wyniki pomiarów i ich poprawki na ekranie telewizora w formie wizualnej i zapisze je. korekty ustawień EMO-Q EQ w Twoim MC1.

Następnie MC1 ustawi EQ EMO-Q jako domyślny EQ dla twojego MC1. Będzie on następnie używany dla wszystkich wejść z wyjątkiem tych, dla których określiłeś inny zestaw EQ.

# **UWAGA: SEKWENCJA TESTU EMO-Q ROZPOCZNIE SIĘ Z TYM WSZYSTKIM WEJŚCIEM DO OPCJI KALIBRACJI EMO-Q. DLATEGO NALEŻY UPEWNIĆ SIĘ, ŻE PODŁĄCZYŁEŚ SWÓJ KALIBROWANY MIKROFON DO MC1 \*PRZED\* WYBIERANIEM TEJ POZYCJI MENU.**

**OSTRZEŻENIE: SYSTEM KOREKCJI POMIESZCZENIA EMO-Q W MC1 JEST ZAPROJEKTOWANY DO STOSOWANIA Z DOSTARCZONYM Skalibrowanym MIKROFONEM. PRÓBA PODŁĄCZENIA INNEGO MIKROFONU DO MC1 MOŻE SPOWODOWAĆ USZKODZENIE MC1 LUB TWOJEGO MIKROFONU.**

**UWAGA: KALIBROWANY MIKROFON DOSTARCZONY Z URZĄDZENIEM MC1 DOSTARCZA NAJBARDZIEJ DOKŁADNE WYNIKI, JEŚLI PRZÓD MIKROFONU JEST STRONIONY W KAŻDY TESTOWANY GŁOŚNIK. Przód mikrofonu to czubek stożka. Dlatego podczas testowania każdego głośnika należy trzymać mikrofon tak stabilnie, jak to możliwe i skierować czubek stożka w stronę głośnika, który odtwarza dźwięk testowy. Należy również uważać, aby podczas testowania mikrofon miał niezakłóconą linię wzroku do każdego mówcy. (Możesz trzymać mikrofon nad głową lub obracać się, trzymając mikrofon przed sobą, ale upewnij się, że ani twoje ciało, ani żadne meble nie blokują ścieżki między mikrofonem a każdym głośnikiem podczas testowania.**

# **Pola dźwiękowe**

Opcje SoundField w MC1 zostały wybrane, aby zaoferować najlepszą kombinację jakości dźwięku i elastyczności z najszerszą gamą źródeł dźwięku. Domyślnie MC1 wybierze najlepsze SoundField do użycia w oparciu o format przychodzącego sygnału audio oraz liczbę i typ posiadanych głośników.

Pure - stosuje najmniejszą możliwą obróbkę zarówno dla źródeł analogowych, jak i cyfrowych. Zarządzanie basem i korekcja odległości są nadal stosowane w przypadku źródeł cyfrowych, ale nie w przypadku źródeł analogowych, a korektor jest pomijany.

Direct — dostarcza sygnał źródłowy z minimalną modyfikacją, przy jednoczesnym zastosowaniu korekcji systemu i korekcji pomieszczenia, zarówno do źródeł analogowych, jak i cyfrowych.

Stereo — konwertuje wszystkie przychodzące sygnały na sygnał stereo. Zarządzanie basem i korekcja systemu są stosowane w trybie Stereo.

All Stereo — konwertuje wszystkie przychodzące sygnały na stereo, a następnie odtwarza wynikowy sygnał stereo ze wszystkich głośników. Zarządzanie basem i korekcja systemu są stosowane w trybie Stereo. Ten tryb jest czasami nazywany "trybem imprezy", ponieważ odtwarza źródło przez wszystkie głośniki, dzięki czemu dobrze wypełnia duży pokój dźwiękiem.

# **Opieka i utrzymanie**

# **Konserwacja okresowa**

Twój BasX MC1 nie wymaga okresowej konserwacji ani kalibracji.

# **Czyszczenie MC1**

- W razie potrzeby MC1 należy delikatnie czyścić miękką szmatką.
- Jeśli coś lepkiego dostanie się na przedni panel lub obudowę MC1, należy je wyczyścić łagodnym roztworem czyszczącym nałożonym na miękką szmatkę, a następnie wytrzeć czystą szmatką zwilżoną czystą wodą i wysuszyć miękką suchą szmatką lub szmatką .

**Uwaga: NIE WOLNO spryskiwać wodą ani roztworem czyszczącym bezpośrednio przedniego lub tylnego panelu MC1.**

#### **Instalowanie aktualizacji oprogramowania układowego**

Od czasu do czasu Emotiva może publikować aktualizacje oprogramowania układowego dla Twojego MC1. Zdecydowanie zalecamy instalowanie tylko oprogramowania układowego, które zostało pobrane z oficjalnej strony Emotiva lub otrzymane od personelu pomocy technicznej Emotiva.

Aby zainstalować aktualizację oprogramowania na MC1:

1) Pobierz plik oprogramowania układowego z naszej strony internetowej lub z łącza lub załącznika do wiadomości e-mail dostarczonego przez naszego przedstawiciela pomocy technicznej.

2) Umieść plik aktualizacji oprogramowania układowego na pamięci USB sformatowanej w systemie operacyjnym Fat32 (każda komercyjna pamięć USB sformatowana do pracy na komputerach Apple i Windows powinna działać poprawnie). Umieść plik w głównym lub głównym katalogu kija.

**Uwaga: Jeśli aktualizacja oprogramowania układowego jest dostarczana w postaci archiwum, takiego jak plik Zip, rozpakuj plik aktualizacji oprogramowania układowego z archiwum na pendrive.**

3) Podłącz pamięć USB do złącza USB na tylnym panelu oznaczonego Update.

**Uwaga: Istnieją dwa różne sposoby zainicjowania aktualizacji oprogramowania układowego. W obu przypadkach po rozpoczęciu aktualizacji na panelu przednim zostanie wyświetlony stan aktualizacji. W zależności od używanej metody, po zakończeniu aktualizacji komputer MC1 może się włączyć lub powrócić do trybu gotowości.**

4a) Gdy pamięć USB pozostaje włożona, wyłącz MC1, pozostaw ją wyłączoną przez dwadzieścia sekund, a następnie włącz ją ponownie. MC1 potwierdzi, że dostępna jest aktualizacja oprogramowania sprzętowego i przystąpi do wykonania aktualizacji.

4b) Przy włączonym MC1 przejdź do menu Setup i wybierz Setup | O | Aktualizacja oprogramowania. Po wyświetleniu monitu, czy chcesz zaktualizować oprogramowanie, wybierz opcję Tak.

#### **OSTRZEŻENIE: \*NIE\* odłączaj pamięci USB ani nie wyłączaj MC1 podczas aktualizacji oprogramowania.**

# **Specyfikacje**

# **Specyfikacja techniczna**

**Znamionowe napięcie wyjściowe:**

+ 6 dBV (2 VRMS)

#### **Pasmo przenoszenia:**

20 Hz do 20 kHz +/- 0,05 dB

#### **Całkowite zniekształcenia harmoniczne:**

< 0,0025% przy 1 kHz < 0,05% od 20 Hz do 20 kHz

#### **Stosunek sygnału do szumu:**

> 100 dB przy 1 kHz

#### **Przesłuch:**

< 85 dB przy 10 kHz

# **Łączność**

# **Wejścia i wyjścia wideo:**

(6) Wejścia wideo HDMI zgodne ze standardem HDMI 2.0b (wszystkie z pełną obsługą wideo 4k UHD, HDCP 2.2, HDR10, HDR10+ i Dolby Vision). (2) wyjścia wideo HDMI zgodne ze standardem HDMI 2.0b (wyjście główne obsługuje zarówno ARC, jak i eARC).

### **Wejścia audio:**

- (4) stereofoniczne niesymetryczne analogowe wejścia audio.
- (2) koncentryczne cyfrowe wejścia audio S/PDIF.
- (2) Cyfrowe wejścia audio Toslink (optyczne).
- (1) Wejście USB Audio (DAC).
- (1) Wejście audio Bluetooth (wewnętrzne z anteną na tylnym panelu).

# **Wyjścia audio:**

(1) zestaw 13,2-kanałowych niesymetrycznych wyjść głównych audio.

(2) zbalansowane wyjścia subwoofera (takie same jak główne wyjścia subwoofera).

# **Inne wejścia i wyjścia:**

(1) Wejście sygnału pilota na podczerwień.

- (1) Wejście zdalnego sterowania szeregowego RS-232.
- (1) Wyjście wyzwalające (programowalne).
- (1) Wejście danych USB (zarezerwowane do aktualizacji oprogramowania).

# **Obsługiwane formaty i tryby audio**

#### **Formaty dźwięku przestrzennego:**

Dolby Atmos Dolby TrueHD Dolby Surround

DTS:X DTS HD Master Audio DTS

#### **Upmixery dźwięku przestrzennego:**

Dolby Surround Upmixer (DSU) DTS Neural:X

### **Pole dźwiękowe i opcje przetwarzania:**

Czysty Bezpośredni Stereofoniczny Wielokanałowy Dolby Upmix DTS Neural:X

### **Korekta pomieszczenia**

#### **Automatyczna korekta pomieszczenia:**

Automatyczna korekta pomieszczenia EmoQ drugiej generacji (z interfejsem graficznym).

#### **Ręczna korekcja pomieszczenia (EQ):**

Trzy oddzielne ręczne ustawienia głośników – każdy z nich oferuje… 11 pasm pełnego korektora parametrycznego: lewy przedni i prawy przedni. 11 pasm pełnego korektora parametrycznego: kanał centralny. 7 pasm pełnego korektora parametrycznego: kanały surround. 7 pasm pełnego korektora parametrycznego: najlepsze kanały. 5 pasm pełnego korektora parametrycznego: Subwoofery.

# **Środowiskowy**

#### **Wymagania dotyczące zasilania:**

100 VAC do 240 VAC @ 50/60 Hz (wykrywane automatycznie).

# **Wymiary:**

17" szerokości x 3-1/8" wysokości x 13" głębokości (bez złączy).

# **Waga:**

10 funtów (netto). 15 funtów (w pudełku).

# **Trzyletnia ograniczona gwarancja Emotiva Audio Corporation**

#### **Co obejmuje niniejsza gwarancja?**

Emotiva Audio Corporation (Emotiva) udziela gwarancji na swoje produkty przed wadami materiałowymi i wykonawczymi. Niniejsza gwarancja i wszystkie prawa wynikające z niej są przyznawane pierwotnemu właścicielowi i mogą zostać przeniesione na jednego nowego właściciela raz w ciągu pierwszego roku posiadania. W przypadku, gdy pierwotny właściciel przeniesie własność Produktu w ciągu pierwszego roku posiadania, niniejsza gwarancja wygasa z końcem pierwotnie obowiązującego okresu. W przypadku, gdy pierwotny właściciel przeniesie własność Produktu PO upływie pierwszego roku posiadania, ale przed upływem odpowiedniego okresu opisanego poniżej, niniejsza gwarancja wygasa natychmiast po przeniesieniu własności.

Niniejsza gwarancja dotyczy wyłącznie produktów zakupionych bezpośrednio od Emotiva lub dowolnego z jej autoryzowanych dealerów lub dystrybutorów międzynarodowych.

Emotiva gwarantuje, że każdy produkt zastępczy lub część dostarczona zgodnie z niniejszą Umową będzie chroniona przed wadami materiałowymi i wykonawczymi przez dłuższy z następujących okresów: (i) czas pozostały w ramach pierwotnej gwarancji lub (ii) 120 dni od otrzymania naprawionego lub wymienionego produktu . Okres opisany w niniejszym paragrafie zwany jest dalej "Okresem".

W NAJSZERSZYM ZAKRESIE DOZWOLONYM PRZEZ PRAWO WSZELKIE DOROZUMIANE GWARANCJE DOTYCZĄCE PRODUKTU ORYGINALNEGO ORAZ WSZELKICH PRODUKTÓW ZAMIENNYCH LUB CZĘŚCI (W TYM DOROZUMIANYCH GWARANCJI WARTOŚCI HANDLOWEJ I PRZYDATNOŚCI DO OKREŚLONEGO CELU) SĄ WYRAŹNIE OGRANICZONE DO TEGO. NIEKTÓRE STANY NIE ZEZWALAJĄ NA OGRANICZENIA CZASU TRWANIA DOROZUMIANYCH GWARANCJI, WIĘC POWYŻSZE OGRANICZENIE MOŻE NIE MIEĆ ZASTOSOWANIA.

Pierwotny właściciel musi złożyć reklamację w Okresie Gwarancji. Roszczenie jest nieważne (a Emotiva nie ma żadnych zobowiązań związanych z roszczeniem), jeśli nie zostanie złożone w Okresie obowiązywania i jeśli nie zostanie złożone w ścisłej zgodności z wymogami "Jak uzyskać usługę?" Sekcja.

# **Jak długo trwa ten zasięg?**

Niniejsza gwarancja rozpoczyna się w dniu zakupu detalicznego przez pierwotnego nabywcę detalicznego i obowiązuje przez okres trzech kolejnych lat, z wyjątkiem akcesoriów, kabli i pilotów\*. W przypadku, gdy pierwotny właściciel przeniesie własność Produktu w ciągu pierwszego roku posiadania, niniejsza gwarancja wygasa z końcem pierwotnie obowiązującego okresu. W przypadku, gdy pierwotny właściciel przeniesie prawo własności do Produktu PO upływie pierwszego roku posiadania, ale przed upływem obowiązującego okresu, lub prawo własności zostanie przeniesione po raz drugi, niniejsza gwarancja wygasa natychmiast po przeniesieniu prawa własności.

Emotiva gwarantuje, że każdy produkt zastępczy lub część dostarczona zgodnie z niniejszą Umową będzie chroniona przed wadami materiałowymi i wykonawczymi przez dłuższy z następujących okresów: (i) czas pozostały w ramach pierwotnej gwarancji lub (ii) 120 dni od otrzymania naprawionego lub wymienionego produktu . Okres opisany w niniejszym paragrafie zwany jest dalej "Okresem".

\* Akcesoria, kable i piloty są objęte roczną gwarancją na rzecz pierwotnego właściciela.

# **Co zrobi Emotiva?**

Emotiva według własnego uznania: (i) naprawi produkt lub (ii) wymieni produkt na nowy produkt konsumencki, który jest identyczny lub rozsądnie równoważny (według wyłącznego uznania Gwaranta) z produktem. W przypadku, gdy Gwarant, według własnego uznania, nie jest w stanie wymienić lub naprawić Produktu lub nie jest to wykonalne z handlowego punktu widzenia, wówczas: (i) jeśli roszczenie zostało zgłoszone w ciągu pierwszych 365 dni Okresu, Gwarant zwróci Tobie cenę zakupu, którą zapłaciłeś za Produkt; oraz (ii) jeśli roszczenie zostało złożone po pierwszych 365 dniach Okresu, Emotiva przyzna Ci kredyt równy cenie zakupu, którą zapłaciłeś za produkt. Kredyt można wykorzystać wyłącznie na zakup towarów od Emotiva i nie można go wykorzystać na opłaty za fracht.

W przypadku naprawy lub wymiany Produktu lub części, każdy przedmiot zastępczy staje się Twoją własnością, a wymieniony przedmiot staje się własnością Emotiva. W przypadku zwrotu pieniędzy lub kredytu, Produkt, za który zwrot lub kredyt jest przyznany, musi zostać zwrócony Emotiva i staje się własnością Emotiva.

#### **Czego nie obejmuje niniejsza gwarancja?**

Niniejsza gwarancja nie ma zastosowania: (i) do uszkodzeń spowodowanych użytkowaniem z produktami nie wyprodukowanymi przez Emotiva, gdzie przyczyną uszkodzenia jest produkt inny niż Emotiva; (ii) szkód spowodowanych serwisem lub konserwacją wykonywaną przez kogokolwiek, kto nie jest przedstawicielem Emotiva; (iii) szkód spowodowanych wypadkiem, nadużyciem, niewłaściwym użytkowaniem, powodzią, pożarem, trzęsieniem ziemi lub innymi przyczynami zewnętrznymi; (iv) do produktu lub części, która została zmodyfikowana po zakupie detalicznym, jeżeli modyfikacja spowodowała lub przyczyniła się do powstania szkody; (v) części eksploatacyjnych, takich jak baterie lub awaria lub uszkodzenie Produktu spowodowane przez baterie; (vi) jeśli jakikolwiek numer seryjny Emotiva został usunięty lub zamazany z produktu; (vii) szklane lub plastikowe panele, szafki, wykończenia lub inne elementy wyglądu; (viii) kosmetycznego zużycia lub uszkodzenia pilotów przez użytkownika.

EMOTIVA NIE PONOSI ODPOWIEDZIALNOŚCI ZA JAKIEKOLWIEK SZKODY PRZYPADKOWE LUB WTÓRNE WYNIKAJĄCE Z JAKICHKOLWIEK WAD LUB USZKODZEŃ SWOICH PRODUKTÓW. NIEKTÓRE STANY NIE ZEZWALAJĄ NA WYKLUCZENIE LUB OGRANICZENIE SZKÓD PRZYPADKOWYCH LUB WYNIKOWYCH, WIĘC POWYŻSZE OGRANICZENIE LUB WYKLUCZENIE MOŻE NIE MIEĆ ZASTOSOWANIA.

### **Jak uzyskać serwis?**

W celu zgłoszenia reklamacji z tytułu Gwarancji należy:

1. Zadzwoń lub wyślij e-mail do przedstawiciela obsługi klienta pod numer 1-877-EMO-TECH (1-877-366-8324) lub support@emotiva.com. Musisz podać opis problemu, numer seryjny Produktu, którego dotyczy roszczenie gwarancyjne, oraz pierwotną datę zakupu.

2. Następnie otrzymasz numer autoryzacji serwisu gwarancyjnego ("WS").

3. Następnie należy wysłać Produkt na poniższy adres, z WS napisanym dużymi, pogrubionymi cyframi na zewnętrznej stronie pudełka oraz z literami "WS" napisanymi przed numerem, na przykład: WS1234. Paczki bez numeru WS na zewnątrz pudełka będą odrzucane. Klient płaci za wysyłkę do Gwaranta. Gwarant płaci wyłącznie za wysyłkę do klienta na terenie kontynentalnych Stanów Zjednoczonych. Klient jest odpowiedzialny za koszty wysyłki w przypadku wszystkich innych roszczeń gwarancyjnych.

# **Emotiva Audio Corporation Do wiadomości: Dział napraw 139 Southeast Parkway Court Franklin, TN 37064**

Emotiva odrzuca jednostki w następujących przypadkach:

Produkt został wysłany bez WS# Produkt został wysłany w nieodpowiednim opakowaniu. Produkt został uszkodzony w transporcie. Produkt został wysłany w celu pobrania opłat za wysyłkę.

#### **Jak obowiązuje prawo stanowe?**

Niniejsza gwarancja daje użytkownikowi określone prawa, a ponadto mogą przysługiwać inne prawa, które różnią się w zależności od stanu.

#### **Co się stanie, jeśli mój produkt zostanie uszkodzony w drodze do Ciebie?**

Emotiva nie ponosi odpowiedzialności za szkody, które mogą powstać podczas transportu przedmiotu do nas. Kup ubezpieczenie podczas wysyłania przedmiotu. Jeśli Twój Produkt nie został odpowiednio zapakowany, odmówimy odbioru, a uszkodzona paczka zostanie zwrócona na Twój koszt. Jeśli nie masz oryginalnego opakowania Emotiva Audio, skontaktuj się z naszym działem sprzedaży, aby kupić zastępcze kartony wysyłkowe.

#### **W jaki sposób gwarancja i serwis odnoszą się do zamówień międzynarodowych?**

Gwarancja na produkt jest ważna tylko w kraju, w którym produkt Emotiva został pierwotnie wysłany przez autoryzowanego sprzedawcę, dystrybutora lub bezpośrednio z fabryki Emotiva. Gwarancja może ulec zmianie w dowolnym momencie w zależności od przepisów ustawowych i wykonawczych w danym kraju. Skontaktuj się z dystrybutorem, aby uzyskać pełne zrozumienie gwarancji w swoim kraju.

Jeśli zakupiłeś produkt Emotiva poza Stanami Zjednoczonymi i chcesz, aby był serwisowany w fabryce, wszystkie koszty transportu wynosząTwoja odpowiedzialność . Jeśli nie masz autoryzowanego dystrybutora lub centrum naprawczego w swoim kraju, Twój Produkt musi wrócić do fabryki Emotiva w USA w celu uzyskania serwisu gwarancyjnego.

# **MDolby Vision Atmos**

Wyprodukowano na licencji Dolby Laboratories. Dolby, Dolby Atmos, Dolby Vision i symbol podwójnego D są znakami towarowymi Dolby Laboratories. Copyright © 2018 Dolby Laboratoria. Wszelkie prawa zastrzeżone.

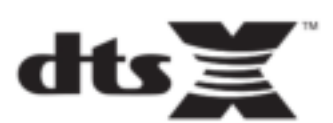

Wyprodukowano na licencji firmy DTS, Inc. DTS, symbol, DTS i symbol razem, DTS:X i logo DTS:X, Neural:X i logo Neural:X są zastrzeżonymi znakami towarowymi i.lub znakami towarowymi firmy DTS , Inc w Stanach Zjednoczonych i.lub innych krajach. ©DTS, Inc. Wszelkie prawa zastrzeżone.

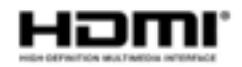

Terminy HDMI i HDMI High-Definition Multimedia Interface oraz logo HDMI są znakami towarowymi lub zastrzeżonymi znakami towarowymi firmy HDMI Licensing LLC w Stanach Zjednoczonych i innych krajach.

Ten produkt zawiera technologię ochrony przed kopiowaniem, która jest chroniona patentami USA i innymi prawami własności intelektualnej firmy Rovi Corporation. Inżynieria wsteczna i demontaż są zabronione!

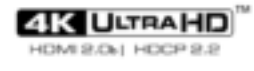

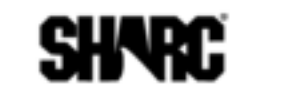

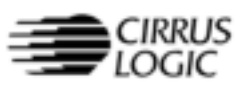

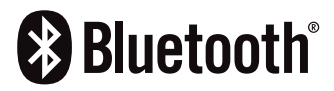

# **Uwagi**

Wszystkie informacje zawarte w niniejszej instrukcji są zgodne z naszą najlepszą wiedzą w momencie publikacji. Zgodnie z naszą polityką ciągłego doskonalenia produktów, zastrzegamy sobie prawo do wprowadzania zmian w projekcie i funkcjach naszych produktów bez wcześniejszego powiadomienia.

Instrukcja obsługi MC1 Wersja 1.1, grudzień 2021 r.

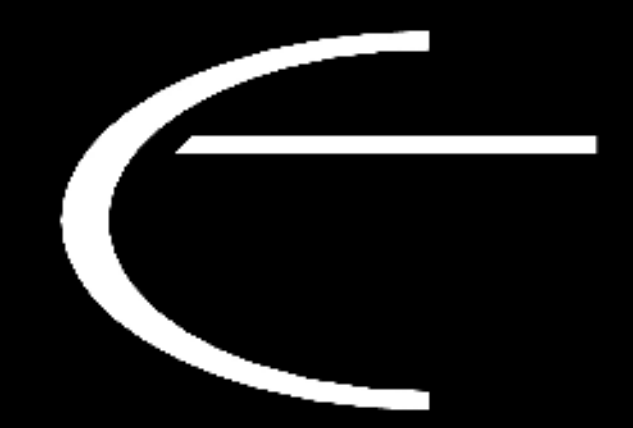

Emotiva Audio Corporation 135 Southeast Parkway Court Franklin, TN 37064

www.emotiva.com